# **Escuela Superior Politécnica del Litoral**

# **Facultad de Ingeniería en Electricidad y Computación**

Desarrollo de una versión mejorada del módulo de gestión de proyectos de materia

integradora de la ESPOL

### TECH-350

# **Proyecto Integrador**

Previo la obtención del Título de:

# **Ingeniero en Ciencias de la Computación**

Presentado por:

José Javier Jaramillo Saltos

Willy Joao Mateo Espinoza

Guayaquil - Ecuador

2023-2024

Dedicado a mi familia, a Roger a todos mis amigos y seres queridos. A todas las personas que me han acompañado y apoyado durante mi vida.

# **José Javier Jaramillo Saltos**

Dedico este logro a mi amada familia, por su inquebrantable apoyo y comprensión en cada paso de este camino. Agradezco también a mis seres queridos, cuyo aliento y comprensión han sido mi luz en los momentos más desafiantes. Su presencia ha hecho posible este sueño.

# **Willy Joao Mateo Espinoza**

Siempre agradecido al trabajo y esfuerzo de mi madre y mi padre que me han dado todas las posibilidades para llegar a este punto, a Juan y Luis. Al personal hospitalario y de apoyo, que muchas veces no podrán ver su impacto en el futuro de sus pacientes. A los excelentes docentes y personal de ESPOL, en especial a: A.Tapia, F.Laveglia, L.Asencio, M. Realpe, R.Criollo. Gracias a mis amigos: Alan, Andrea, Camila, Juan David, Kevin, Margarita, Pamela, Petter, Samuel, Sebastián, Tyrone. A Janel, gracias por acompañarme siempre con mucho cariño.

Muchas gracias.

**José Javier Jaramillo Saltos**

Agradezco profundamente a mis padres, el Lcdo. Pedro Mateo y la Lcda. Daissy Espinoza, quienes han sido los pilares fundamentales en mi camino hacia este logro. Su constante apoyo y amor incondicional han sido mi inspiración y motor para alcanzar mis metas. También quiero expresar mi gratitud al Dr. Miguel Pazmiño y a los profesores de la ESPOL, cuyos perfiles profesionales son modelos a seguir. En particular, al Dr. Federico Domínguez, quien me guió en el fascinante mundo del software libre y la investigación científica. Además, quiero reconocer el apoyo incondicional y el cariño brindado por Odalys Muñoz. Sus palabras de aliento han sido un aliciente invaluable en este viaje.

# **Willy Joao Mateo Espinoza**

Nosotros José Javier Jaramillo Saltos y Willy Joao Mateo Espinoza acordamos y reconocemos que: La titularidad de los derechos patrimoniales de autor (derechos de autor) del proyecto de graduación corresponderá al autor o autores, sin perjuicio de lo cual la ESPOL recibe en este acto una licencia gratuita de plazo indefinido para el uso no comercial y comercial de la obra con facultad de sublicenciar, incluyendo la autorización para su divulgación, así como para la creación y uso de obras derivadas. En el caso de usos comerciales se respetará el porcentaje de participación en beneficios que corresponda a favor del autor o autores. La titularidad total y exclusiva sobre los derechos patrimoniales de patente de invención, modelo de utilidad, diseño industrial, secreto industrial, software o información no divulgada que corresponda o pueda corresponder respecto de cualquier investigación, desarrollo tecnológico o invención realizada por mí/nosotros durante el desarrollo del proyecto de graduación, pertenecerán de forma total, exclusiva e indivisible a la ESPOL, sin perjuicio del porcentaje que me/nos corresponda de los beneficios económicos que la ESPOL reciba por la explotación de mi/nuestra innovación, de ser el caso. En los casos donde la Oficina de Transferencia de Resultados de Investigación (OTRI) de la ESPOL comunique los autores que existe una innovación potencialmente patentable sobre los resultados del proyecto de graduación, no se realizará publicación o divulgación alguna, sin la autorización expresa y previa de la ESPOL.

Guayaquil, 4 de febrero del 2024.

José Javier Jaramillo Saltos Willy Joao Mateo Espinoza

**Evaluadores**

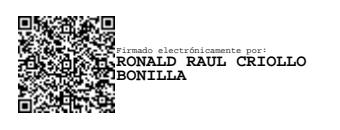

**Ronald Raúl Criollo Bonilla**

Profesor de Materia

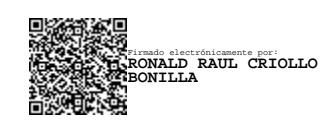

 **Ronald Raúl Criollo Bonilla** 

Tutor de proyecto

### **Resumen**

<span id="page-7-0"></span>El sistema actual de la ESPOL no contempla el manejo de propuestas de proyecto de materia integradora, obligando a los coordinadores a utilizar herramientas externas en procedimientos manuales. Se propuso desarrollar una versión mejorada de la plataforma de gestión de proyectos de Materia Integradora en ESPOL para optimizar el ciclo de registro, organización y seguimiento de proyectos estudiantiles. Se realizaron varios ciclos de revisiones del proceso para definir requerimientos altamente enlazados al proceso oficial y dar soluciones a puntos de dolor del cliente. El módulo fue desarrollado para que trabaje a la par con tecnologías existentes en ESPOL facilitando su despliegue y minimizando costos, utilizando React y la autenticación centralizada. Se simplificó significativamente la carga de los responsables académicos al delegar el registro y monitoreo de propuestas de proyectos a los clientes interesados. Se creó una parte del módulo que atiende a las necesidades administrativas de los coordinadores y profesores en la gestión de proyectos de materia integradora. En conclusión, los módulos desarrollados permiten realizar gestionar tareas relacionadas con las propuestas de proyectos de materia integradora de una manera eficiente y sencilla.

**Palabras Clave:** Materia Integradora, proyecto, propuestas, desarrollo web, ESPOL

#### **Abstract**

<span id="page-8-0"></span>The current ESPOL system does not contemplate the management of capstone project proposals, forcing coordinators to use external tools and manual procedures. An improved version of the ESPOL capstone project management platform was designed to optimize the cycle of registration, organization, and follow-up of student projects. Several revisions of the process were made to establish requirements that were highly linked to the official process and to provide solutions to the client's pain points. The module was developed to work on par with existing ESPOL technologies, facilitating its deployment and minimizing costs, using React and centralized authentication. A section of the module was created to meet the administrative needs of coordinators and teachers in the management of capstone projects. In conclusion, the developed modules make it possible to manage tasks related to the capstone projects proposals in an efficient and simple way.

**Keywords:** capstone course, project, proposals, web development, ESPOL

# Índice General

<span id="page-9-0"></span>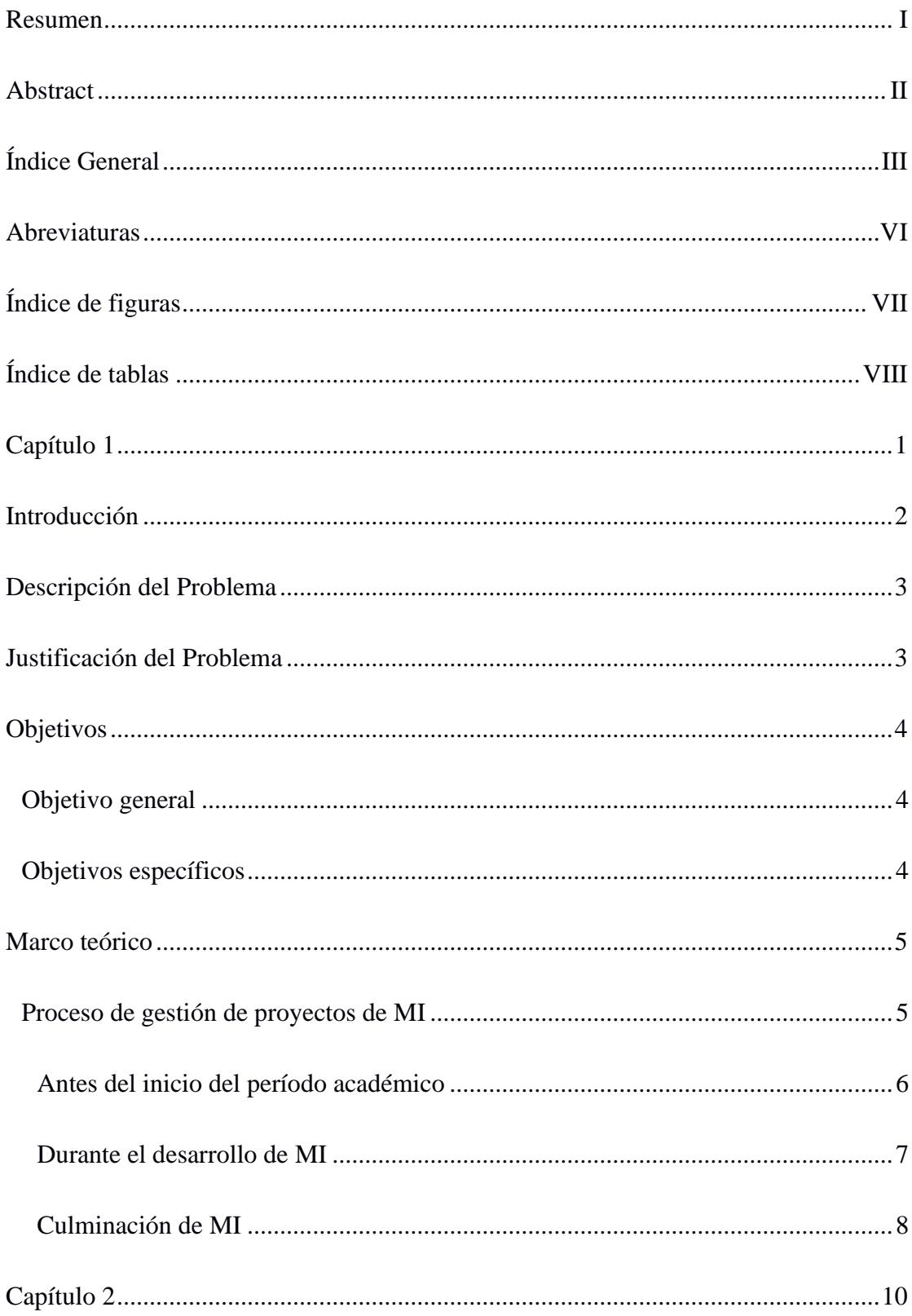

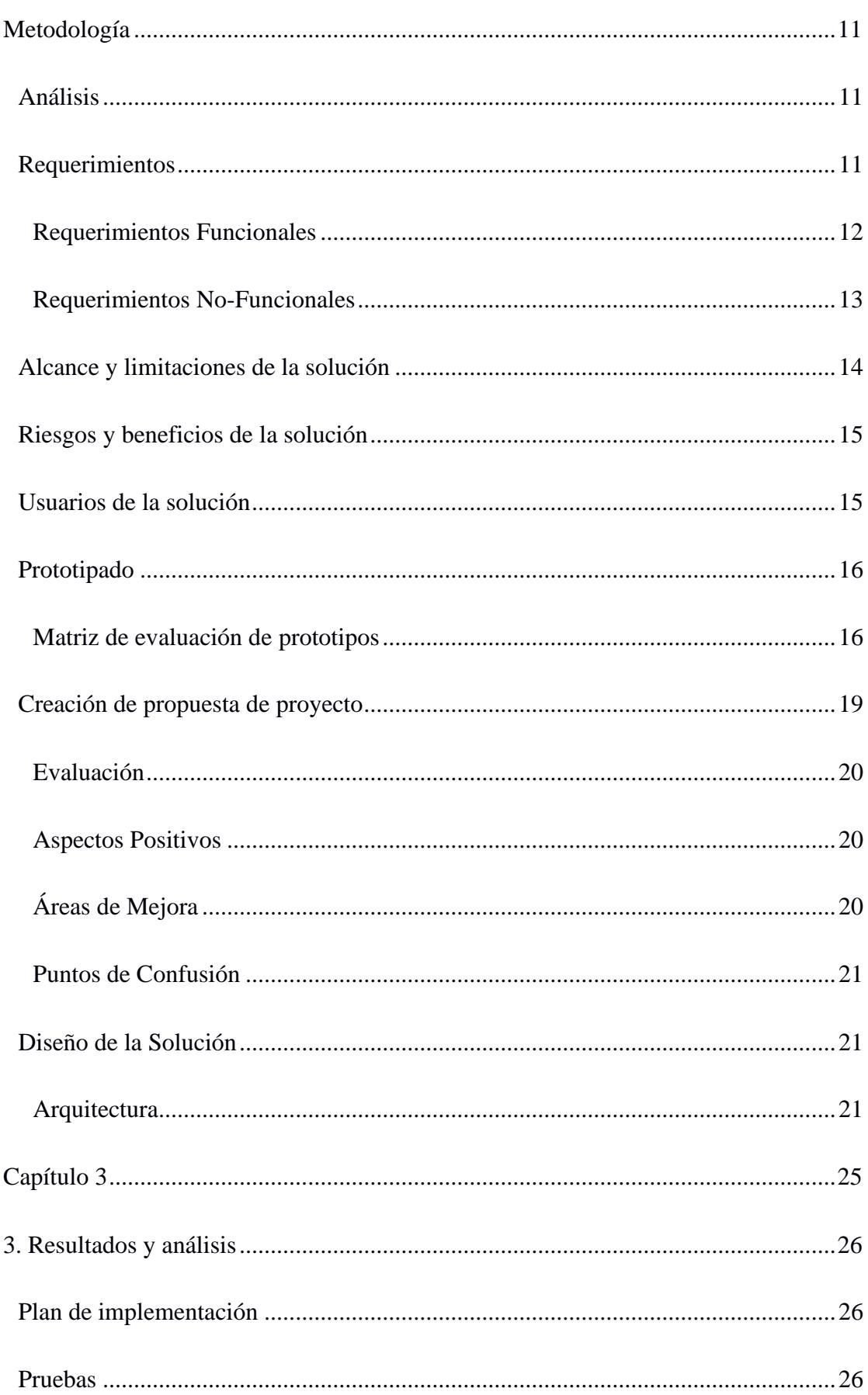

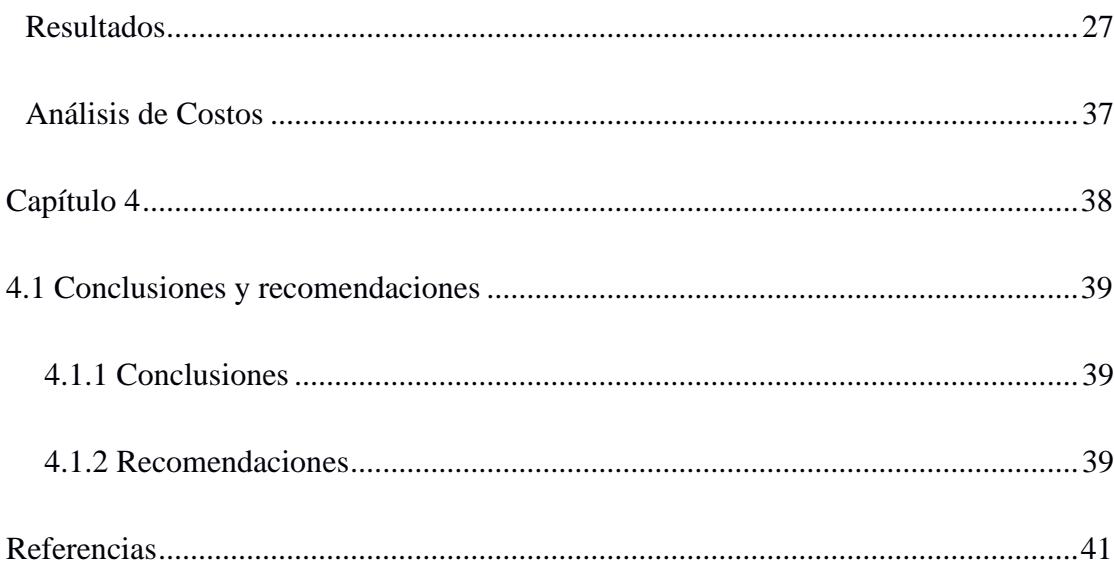

# **Abreviaturas**

<span id="page-12-0"></span>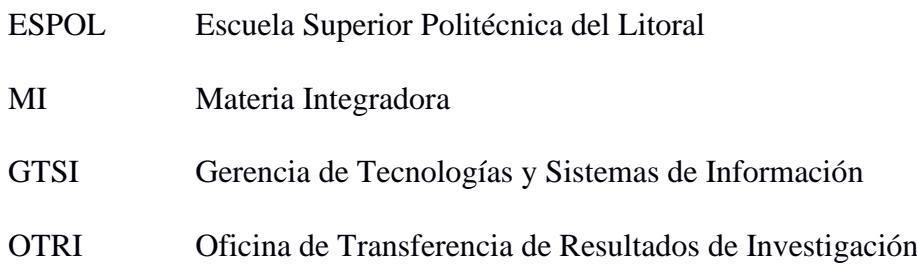

# **Índice de figuras**

<span id="page-13-0"></span>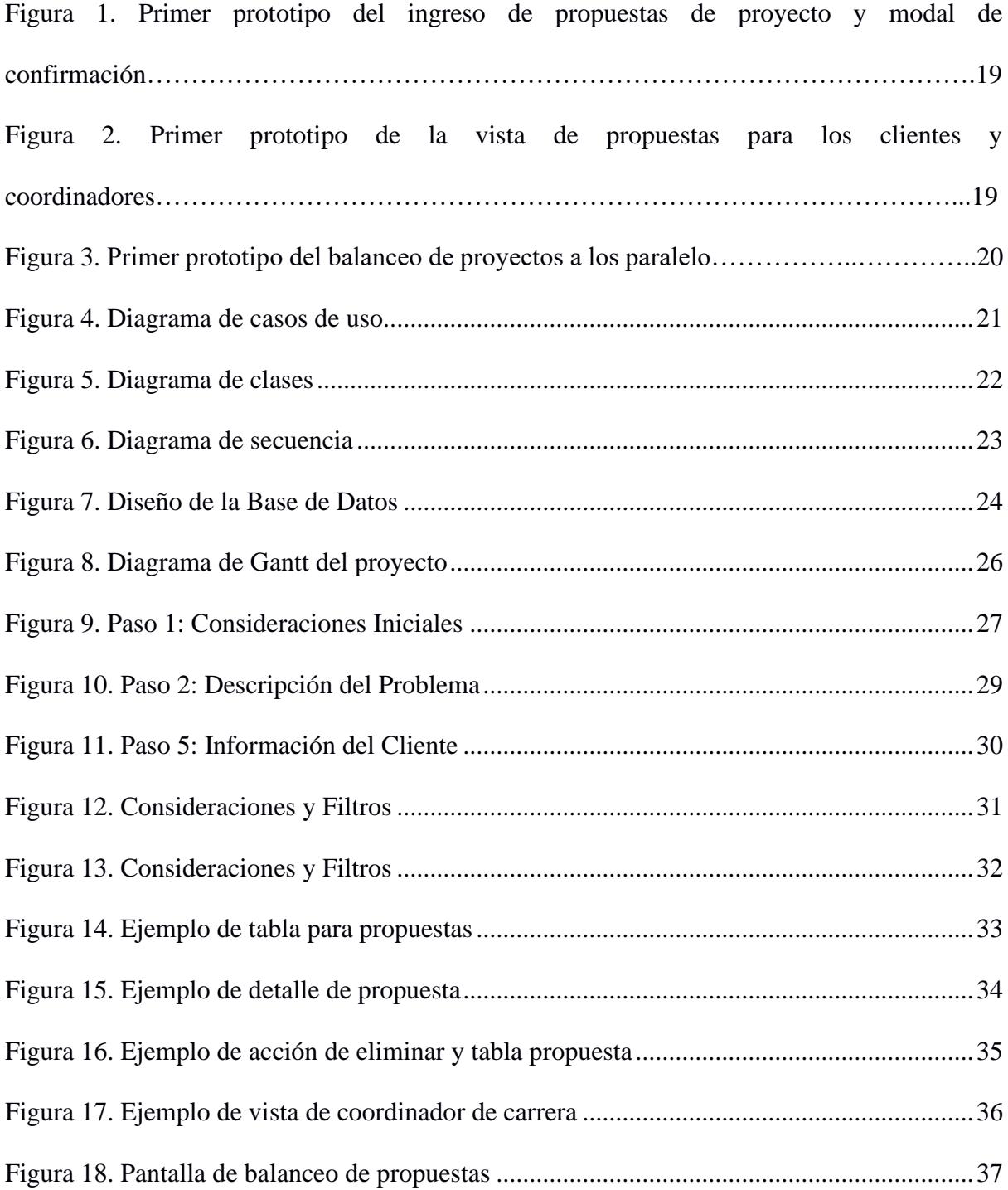

# **Índice de tablas**

<span id="page-14-0"></span>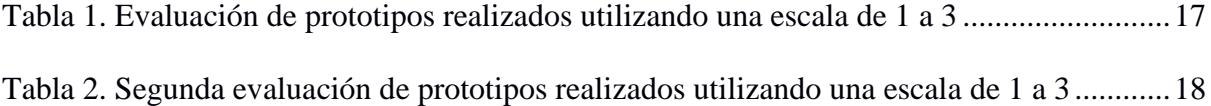

<span id="page-15-0"></span>**Capítulo 1**

#### **Introducción**

<span id="page-16-0"></span>La Escuela Superior Politécnica del Litoral (ESPOL) ha implementado un sistema web integral para administrar sus actividades académicas, que engloba aspectos tanto estudiantiles como administrativos y de gestión. Dentro de este sistema, el componente académico desempeña un papel fundamental en la gestión de registros y materias de los estudiantes. Además, se proporciona a los profesores otros módulos útiles para supervisar el progreso de los estudiantes, administrar las materias asignadas y cumplir con sus responsabilidades académicas.

La Materia Integradora (MI), en particular, ocupa un lugar destacado en el proceso educativo de los estudiantes, ya que representa la culminación de sus estudios al aplicar los conocimientos adquiridos a un problema real. Sin embargo, debido a su singularidad en términos de importancia y formato, la MI se desvía de las convenciones de registro utilizadas para otras materias regulares. Requiere de condiciones especiales, incluyendo la definición de requisitos previos y la necesidad de proyectos para acomodar a la gran cantidad de estudiantes que planean cursar esta materia como último paso hacia su titulación.

Aunque el sistema actual para administrar MI cumple con las funcionalidades básicas para llevar a cabo las actividades académicas de rutina presenta ciertas limitaciones. Actualmente, se apoya en herramientas externas y requiere una coordinación minuciosa en términos de tiempo e información entre profesores, tutores y coordinadores para garantizar una gestión efectiva. Estos desafíos, unidos a la evolución de los requisitos y la identificación de procesos engorrosos y manuales, han impulsado la necesidad de mejorar el sistema web. El objetivo es optimizar la gestión de la MI en todas sus etapas, agilizando los procesos académicos y garantizando una administración transparente de los procedimientos de titulación. Este informe abordará los detalles de la mejora propuesta y su impacto en la eficiencia y calidad de la experiencia académica en la ESPOL.

#### **Descripción del Problema**

<span id="page-17-0"></span>La plataforma para la gestión de proyectos de MI en ESPOL no cubre de manera integral el ciclo de registro, organización y seguimiento de los proyectos estudiantiles. Esto conlleva la realización de tareas manuales y la necesidad de utilizar recursos externos al sistema institucional. Esta limitación de la plataforma incide significativamente en varios aspectos del proceso, como la presentación de nuevos proyectos, la asignación de estudiantes a los cursos de MI, las actualizaciones en la definición y cambios de estado de los proyectos existentes, así como la validación, revisión final y la distribución del listado definitivo de proyectos aprobados. Esta restricción no solo impacta en la eficiencia del proceso, sino que también genera una carga adicional para los coordinadores y tutores, quienes deben manejar con sumo cuidado la información que se transfiere entre los formularios externos y las distintas etapas de la MI.

#### **Justificación del Problema**

<span id="page-17-1"></span>La MI ocupa una posición central en la trayectoria académica del estudiante, ya que representa la culminación de sus estudios y la aplicación práctica de los conocimientos adquiridos a lo largo de su formación. Como parte de los esfuerzos por agilizar la graduación de los estudiantes, se han implementado cambios en la coordinación de los proyectos de MI en la institución. En este contexto, resulta fundamental que todos los procesos relacionados con la MI sean ágiles y precisos, beneficiando tanto a la institución como a los alumnos.

La actual plataforma de gestión de proyectos de MI en la ESPOL presenta limitaciones que impactan negativamente en el proceso académico. En áreas críticas de gestión de proyectos, se observan errores y retrasos que prolongan el tiempo necesario para la graduación de los estudiantes. Además, se siguen utilizando formularios externos al sistema de la ESPOL en ciertos aspectos del proceso, como el registro de la intención de los estudiantes y los formularios de postulación de proyectos de MI para los docentes y el personal de la institución. Esto refleja una clara necesidad de integración de información y mejora en la eficiencia del sistema.

La propuesta de mejora de la plataforma busca automatizar tareas, simplificar procesos y ofrecer una herramienta eficiente para optimizar la experiencia de estudiantes, coordinadores y tutores. Esta mejora es esencial para avanzar hacia un sistema más eficiente y preciso, centrado en el logro de objetivos académicos y en la mejora de la calidad educativa en la ESPOL.

# **Objetivos**

## <span id="page-18-1"></span><span id="page-18-0"></span>**Objetivo general**

Desarrollar una versión mejorada de la plataforma de gestión de proyectos de Materia Integradora en ESPOL para optimizar el ciclo de registro, organización y seguimiento de proyectos estudiantiles, mejorando la eficiencia y efectividad del proceso.

#### <span id="page-18-2"></span>**Objetivos específicos**

- Integrar un nuevo módulo que atienda al proceso previo al inicio de la Materia Integradora para permitir la creación y administración de propuestas de proyectos.
- Mejorar la interfaz de usuario de las vistas del sistema actual con el propósito de ofrecer una experiencia más intuitiva y transparente en el manejo de los procedimientos de Materia Integradora.
- Automatizar tareas manuales relacionadas a la gestión de proyectos de Materia Integradora para aumentar la eficiencia del proceso y reducir la carga de trabajo administrativo.

#### **Marco teórico**

<span id="page-19-0"></span>La ESPOL, fundada el 29 de octubre de 1958, es una reconocida institución de educación superior en Ecuador, con una larga historia de excelencia académica y un enfoque en la formación de profesionales altamente competentes en diversas disciplinas. Con sede en la ciudad de Guayaquil, ESPOL se ha destacado por su compromiso con la calidad educativa, la investigación de vanguardia y su contribución al desarrollo regional y nacional. La universidad se enorgullece de su enfoque en la innovación, la ciencia y la tecnología, así como de su compromiso con la formación de líderes preparados para enfrentar los desafíos del siglo XXI.

La MI, en el contexto académico de la ESPOL, es un componente esencial en la formación de los estudiantes universitarios. Se trata de una asignatura que tiene como objetivo integrar y aplicar los conocimientos adquiridos a lo largo de su carrera en la resolución de un problema real o en la ejecución de un proyecto concreto. La MI permite a los estudiantes demostrar su capacidad para abordar desafíos complejos y aplicar sus habilidades y competencias en un contexto práctico. Esta asignatura representa la culminación de su formación académica y es un paso crucial hacia la obtención de su título universitario. Su importancia radica en su capacidad para preparar a los estudiantes para enfrentar los desafíos del mundo real y para fomentar la aplicación efectiva de los conocimientos teóricos en situaciones concretas.

#### <span id="page-19-1"></span>**Proceso de gestión de proyectos de MI**

Es esencial definir el proceso mediante el cual se gestionan los requisitos para los módulos relacionados con la MI. Para lograrlo, desglosaremos el proceso en tres categorías, donde describiremos de manera secuencial las actividades involucradas en la gestión de la MI, con la participación de docentes, coordinadores y estudiantes. Estos procesos están establecidos en documentos internos de ESPOL, y en esta sección ofreceremos una interpretación de lo que se presenta en los diagramas de flujo y directrices relacionadas con la MI.

#### <span id="page-20-0"></span>*Antes del inicio del período académico*

La postulación de proyectos de MI se realiza a lo largo del semestre, pero es fundamental que estos proyectos sean registrados antes del período de vacaciones previo al próximo semestre académico. En otras palabras, los proyectos pueden ser enviados para su revisión durante el semestre en curso, pero deben ser presentados con suficiente antelación para ser evaluados y considerados en el próximo período académico. La postulación de proyectos puede ser realizada tanto por personal autorizado, incluyendo profesores, investigadores y personal administrativo, como por estudiantes, siempre y cuando cuenten con la aprobación previa de un profesor o tutor.

En esta etapa del proceso, se proporciona información básica que describe el problema que se pretende resolver, así como los datos de contacto de la persona que participará en el proyecto en calidad de cliente. Una vez que se han presentado las postulaciones, el Coordinador Institucional de MI se encarga de validar si los proyectos son relevantes y factibles, permitiendo así su continuación en el proceso.

Los proyectos que cumplen con los requisitos de viabilidad avanzan hacia la etapa de propuestas, que serán presentadas a los estudiantes, mientras que aquellos que no califican son remitidos al coordinador para su revisión y posible redefinición. La socialización y definición de los proyectos se lleva a cabo de manera manual, a través de un formulario y mediante la comunicación directa entre el coordinador y las personas que postularon al proyecto.

Por otro lado, se les envía a los estudiantes un formulario de intención para registrarse en la MI, en el cual indican su intención de cursarla en el próximo período académico, con quién tienen previsto realizar el proyecto y si han mantenido alguna conversación con un profesor o tutor sobre un proyecto específico. Este formulario, que también es externo, es administrado por los coordinadores de las MI de las diferentes facultades. De esta manera, antes de que inicie el período académico, ya se cuenta con la información de las propuestas de proyectos viables y de los estudiantes que planean cursar la materia. Luego, el coordinador se reúne con los estudiantes para presentarles los proyectos disponibles. Los estudiantes se ponen en contacto con los clientes de los proyectos y eligen uno antes de que comiencen las inscripciones en el sistema académico.

La asignación de estudiantes a los grupos paralelos es un proceso que también se realiza manualmente por parte de los coordinadores, ya que la postulación a la MI se realiza mediante una solicitud de ampliación de los estudiantes. Así, se lleva a cabo un proceso de equilibrio de los grupos paralelos, y a cada grupo de estudiantes se le asigna un paralelo específico, que deben especificar en su solicitud de ampliación. Por último, el coordinador de carrera revisa las solicitudes de los estudiantes para verificar nuevamente los prerrequisitos de la MI y garantiza que el estudiante haya elegido el paralelo correcto de acuerdo con la distribución previamente establecida. De esta forma, se concluye el proceso antes del inicio del período académico, permitiendo que los estudiantes comiencen desde el primer día de actividades formativas con su grupo asignado y un proyecto asociado.

#### <span id="page-21-0"></span>*Durante el desarrollo de MI*

Después de que los estudiantes sean asignados a un proyecto de MI, se llevan a cabo reuniones con el cliente y el tutor para comprender los requisitos y discutir el alcance del proyecto. A continuación, los estudiantes completan una ficha técnica en formato Excel que contiene información relevante sobre el proyecto, como los Objetivos de Desarrollo Sostenible, la problemática, los resultados esperados, el impacto comercial y los detalles de los estudiantes y el cliente. Esta ficha se entrega al tutor, quien se encarga de cargar esta información en la plataforma de MI. Es importante destacar que, si es necesario realizar actualizaciones en la información del proyecto, el coordinador de carrera evaluará la pertinencia y validez de los cambios propuestos. En caso de que no sean adecuados, se solicitará que se modifique la información del proyecto de MI. Durante los meses siguientes, el tutor brinda apoyo a lo largo del desarrollo del proyecto de MI y revisa los entregables presentados por los estudiantes hasta la finalización del proyecto.

# <span id="page-22-0"></span>*Culminación de MI*

Una vez que los estudiantes han completado las actividades formativas, el tutor revisa los entregables y verifica la información. Además, el profesor de la MI examina el informe y genera un informe de detección de plagio para registrar la calificación de los estudiantes en el sistema académico. Cuando se ha ingresado la calificación, el profesor puede identificar a los estudiantes que han aprobado la materia, lo que da lugar a la necesidad de clasificar los proyectos reprobados como no finalizados. Hasta este punto, este proceso es gestionado por el profesor y el tutor, utilizando el sistema académico y las herramientas ya implementadas. En caso de que los estudiantes no aprueben, el coordinador de carrera aprueba la calificación de no finalizado. Si han aprobado, se realizan revisiones adicionales en relación con los derechos de propiedad intelectual en los entregables, y luego se envían los informes correspondientes a las áreas que requieren información sobre los proyectos realizados en ese período. Con esto, se completa el proceso de la MI.

Es relevante destacar que estos procedimientos mencionados se llevan a cabo de forma manual por los coordinadores, y han identificado diversas áreas de ineficiencia. Los informes de los proyectos aprobados requieren una revisión minuciosa para incluir únicamente aquellos que han sido aprobados, además, se deben generar múltiples informes y compartirlos con varias unidades dentro de la ESPOL, ya que estas necesitan acceder al listado completo de proyectos. Por otro lado, los proyectos que se descartan deben ser nuevamente propuestos como proyectos de MI, lo que introduce una complicación adicional al proceso de reutilización de la información de los proyectos. Del mismo modo, las propuestas de proyectos que no fueron aprobadas o que no se consideraron antes del inicio del semestre se pierden, lo que significa que el cliente o la persona autorizada debe generar una nueva propuesta de proyecto si desean participar en el siguiente semestre. Estos desafíos, junto con las complicaciones relacionadas con la revisión de proyectos para las partes interesadas, son ejemplos claros de los procesos manuales que caracterizan el proceso actual.

<span id="page-24-0"></span>**Capítulo 2**

#### **Metodología**

### <span id="page-25-1"></span><span id="page-25-0"></span>**Análisis**

La metodología Scrum fue seleccionada para la gestión de este proyecto debido a su reconocida flexibilidad y capacidad para adaptarse a cambios durante el desarrollo de software. Esta elección se fundamenta en la capacidad de Scrum para planificar y ejecutar el trabajo de manera semanal, proporcionando mayor agilidad frente a requisitos cambiantes. Destacando la organización de reuniones semanales con el cliente, estas ofrecieron un espacio regular para presentar avances y discutir posibles correcciones. El enfoque iterativo e incremental de Scrum aseguró una alineación constante entre las expectativas del cliente y el progreso del desarrollo. Además, prácticas como la planificación de sprints y revisiones regulares mejoraron la transparencia y comunicación, elementos esenciales para el éxito del proyecto.

Durante la fase de análisis y planificación, se estableció una colaboración estrecha con la Gerencia de Tecnologías y Sistemas de Información (GTSI) de la ESPOL. Se coordinó un acuerdo colaborativo donde los miembros de nuestro equipo asumieron la responsabilidad del desarrollo del frontend, mientras que la GTSI asignó un desarrollador para implementar el backend del sistema. Esta estrategia aseguró una sinergia efectiva entre ambos equipos, garantizando la coherencia y la interoperabilidad del nuevo sistema con la infraestructura tecnológica institucional. La colaboración activa con la GTSI fue fundamental para lograr una solución integral y alineada con las directrices tecnológicas de la ESPOL.

# <span id="page-25-2"></span>**Requerimientos**

Los requerimientos para este proyecto fueron identificados y validados de manera colaborativa, con la participación activa de diversos actores involucrados en el proceso de gestión de MI. Este proceso de levantamiento y validación se llevó a cabo de manera semanal, involucrando a distintos roles clave como el coordinador de MI de carrera, coordinador Institucional de MI y personal del área de procesos de la ESPOL. La diversidad de perspectivas y experiencias de estos participantes aseguró una comprensión integral de los requisitos, abordando aspectos cruciales para el éxito del proyecto y garantizando la alineación con las necesidades y expectativas de cada parte involucrada.

#### <span id="page-26-0"></span>*Requerimientos Funcionales*

Los requerimientos funcionales se consideraron a partir de las especificaciones del proceso y la retroalimentación de los usuarios pertinentes. Adicional, se aplicó una estructura de historias de usuario para poder definir los escenarios propuestos con su respectiva acción del sistema.

*Registro de propuestas de proyectos.* El sistema debe permitir registrar nuevas propuestas de proyectos de MI, capturando información detallada sobre el problema a abordar y el cliente asociado.

*Seguimiento de estado de las propuestas de proyectos.* Debe existir una funcionalidad que permita hacer un seguimiento detallado del estado de cada proyecto.

*Modificación de la información de las propuestas de proyectos.* Los usuarios autorizados deben tener la capacidad de modificar la información de propuestas de proyectos de MI ya ingresadas, garantizando la actualización de datos según sea necesario.

*Asignación a paralelos.* Se requiere asignar propuestas de proyectos de MI a los paralelos creados, facilitando la organización y distribución equitativa de proyectos entre los diferentes grupos de estudiantes.

*Visualización integral de propuestas de proyectos.* Los usuarios autorizados deben tener la capacidad de visualizar de manera integral todas las propuestas de proyectos de MI ingresadas, permitiendo una revisión general de la diversidad de proyectos registrados.

*Filtrado de propuestas de proyectos.* Fue necesaria una funcionalidad de filtrado que permite a los usuarios buscar y seleccionar propuestas de proyectos de MI según criterios específicos.

*Control de periodo de registro.* La plataforma deberá mostrar claramente el periodo de registro activo, informando a los usuarios sobre las acciones que pueden realizar dentro de la plataforma en ese momento específico.

*Identificador único para cada propuesta de proyecto registrada.* Cada propuesta de proyecto de MI registrada debe contar con un identificador único, facilitando la identificación y referencia específica de cada proyecto en la plataforma. Este identificador único es visible en la interfaz de usuario.

#### <span id="page-27-0"></span>*Requerimientos No-Funcionales*

- Interfaz intuitiva. Se busca una interfaz amigable que permita a los usuarios acceder fácilmente para administrar las propuestas de proyectos de MI.
- Consistencia en el diseño de interfaz de usuario. La plataforma debe mantener una consistencia visual en todas las pantallas, asegurando que los elementos de diseño, colores y disposición sean uniformes. Esto contribuirá a una experiencia de usuario coherente y fácil de seguir.
- Seguridad y privacidad. La plataforma debe cumplir con estándares de seguridad robustos para proteger la información confidencial de los usuarios, garantizando la privacidad de los datos y evitando accesos no autorizados.
- Escalabilidad. La plataforma debe ser escalable para adaptarse al crecimiento futuro en el número de usuarios y proyectos, asegurando un rendimiento óptimo incluso con un aumento significativo de la carga de trabajo.

• Rendimiento. La plataforma debe tener un rendimiento eficiente, minimizando tiempos de carga y asegurando una respuesta rápida, especialmente durante momentos críticos como el periodo de registro y evaluación.

### <span id="page-28-0"></span>**Alcance y limitaciones de la solución**

La solución implementada aborda de manera integral la gestión de proyectos de MI en la ESPOL. Enfocándose en la creación, revisión, asignación y seguimiento de propuestas de proyectos, la plataforma logra una cobertura completa de las etapas clave del proceso. La interfaz proporciona herramientas específicas para distintos roles, desde clientes hasta coordinadores, permitiendo una participación eficiente y coordinada de todos los actores involucrados.

La solución incorpora características como el registro de propuestas de proyecto, la revisión y la aprobación de propuestas de proyectos, la asignación de propuestas de proyectos a paralelos estudiantiles y seguimiento de los proyectos. Además, se implementaron mejoras visuales para optimizar la experiencia del usuario y mantener la consistencia del diseño.

Aunque la solución mejora sustancialmente la gestión de proyectos de MI, existen algunas limitaciones. La implementación no abarca procesos administrativos externos al ámbito académico, como la integración completa con sistemas de registro institucionales. Además, la plataforma no contempla la gestión total de propiedad intelectual, limitándose a señalar proyectos con potencial interés en este aspecto.

Es importante destacar que, debido a restricciones de tiempo y recursos, ciertas características adicionales, como la generación automática de informes para entidades externas, quedaron fuera del alcance de la solución actual. Estas limitaciones, sin embargo, no comprometen la funcionalidad principal de la plataforma para la gestión eficiente de proyectos de MI en la ESPOL.

#### <span id="page-29-0"></span>**Riesgos y beneficios de la solución**

En la fase inicial del proyecto, se identificaron riesgos significativos asociados a la necesidad de sistematizar los procesos internos de la ESPOL. La complejidad residía en la imperativa comunicación con los involucrados para comprender sus necesidades, lo que inevitablemente generó retrasos en la programación del sistema. Cada diseño propuesto requería aprobación, prolongando aún más el proceso. Además, la carencia de una arquitectura establecida, la ausencia de infraestructura de base de datos y la falta de servicios para el manejo de datos añadieron desafíos considerables a la implementación del proyecto.

No obstante, los beneficios fueron significativos. La nueva plataforma permitió una gestión más eficiente y centralizada de los proyectos, eliminando procesos manuales propensos a errores. La automatización de tareas y la mejora en la accesibilidad de la información agilizaron la toma de decisiones. Además, la interfaz intuitiva y amigable mejoró la experiencia del usuario, facilitando la participación de diferentes actores en el proceso de gestión de proyectos de Materia Integradora. Estos beneficios se tradujeron en una mayor eficiencia operativa y una experiencia mejorada para todos los involucrados.

#### <span id="page-29-1"></span>**Usuarios de la solución**

- Cliente. Incluye personal de la ESPOL, investigadores, profesores, y miembros de entidades externas como ONGs, empresas, y entidades gubernamentales. Su función principal es proponer proyectos de Materia Integradora.
- Coordinador de Carrera. Revisa y aprueba las propuestas de proyectos asociadas a la carrera que coordina.
- Coordinador de Materia Integradora de Carrera. Revisa y asigna propuestas de proyectos a paralelos estudiantiles dentro de la carrera que coordina.
- Coordinador Institucional de Materia Integradora. Revisa propuestas de proyectos y evalúa su viabilidad, contribuyendo a la selección de proyectos a nivel institucional.
- Profesor de Materia Integradora. Realiza ajustes en la información del proyecto, asigna estudiantes, declara posibles productos, y sube los entregables de los productos.
- Gestor de Transferencia de Tecnología. Revisa los entregables de los proyectos y evalúa su potencial para el registro de propiedad intelectual.

#### <span id="page-30-0"></span>**Prototipado**

#### <span id="page-30-1"></span>*Matriz de evaluación de prototipos*

Se creó una matriz para evaluar la calidad de los prototipos y encontrar áreas de mejora que tener en cuenta durante el desarrollo o durante las varias iteraciones de validación. Se consideró aspectos como la usabilidad, el diseño y si el prototipo reflejaba lo que se quería lograr con el proyecto para cumplir con el nuevo lineamiento y flujo de proceso. Se clasificó cada característica del componente del prototipo con un puntaje de 1 a 3, siendo 3 la puntuación más alta significando que el prototipo cumple satisfactoriamente la característica, 2 una puntuación neutra que refleja que existen áreas de mejora y 1 que significa que el prototipo podría mejorar en esa característica. Así, se tuvo una idea más clara de las áreas que necesitaban más atención durante el desarrollo y cuales ya habían sido consideradas durante el prototipado. Se muestra la matriz resultante al finalizar la etapa de prototipado en la Tabla 1 y Tabla 2.

# <span id="page-31-0"></span>**Tabla 1**

Evaluación de prototipos realizados utilizando una escala de 1 a 3.

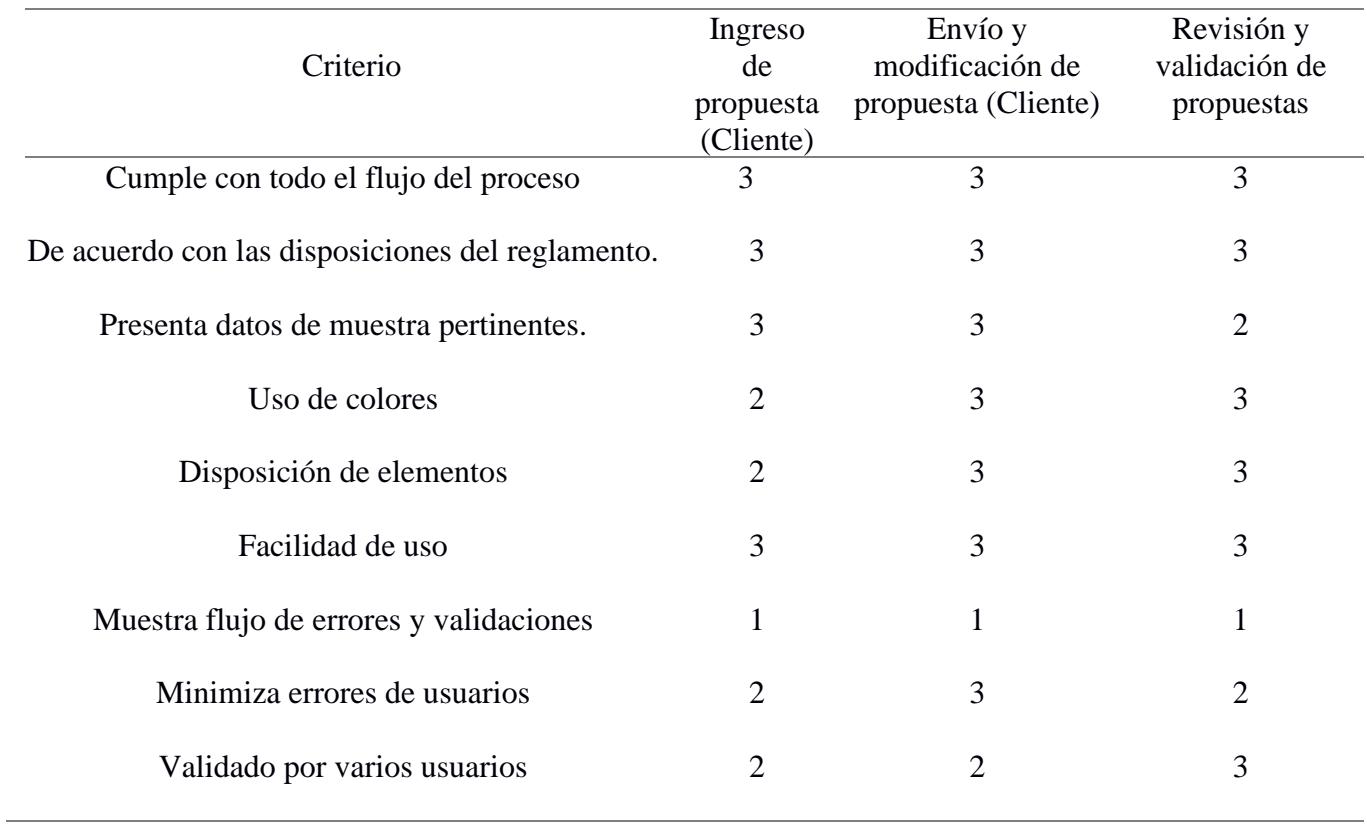

# <span id="page-32-0"></span>**Tabla 2**

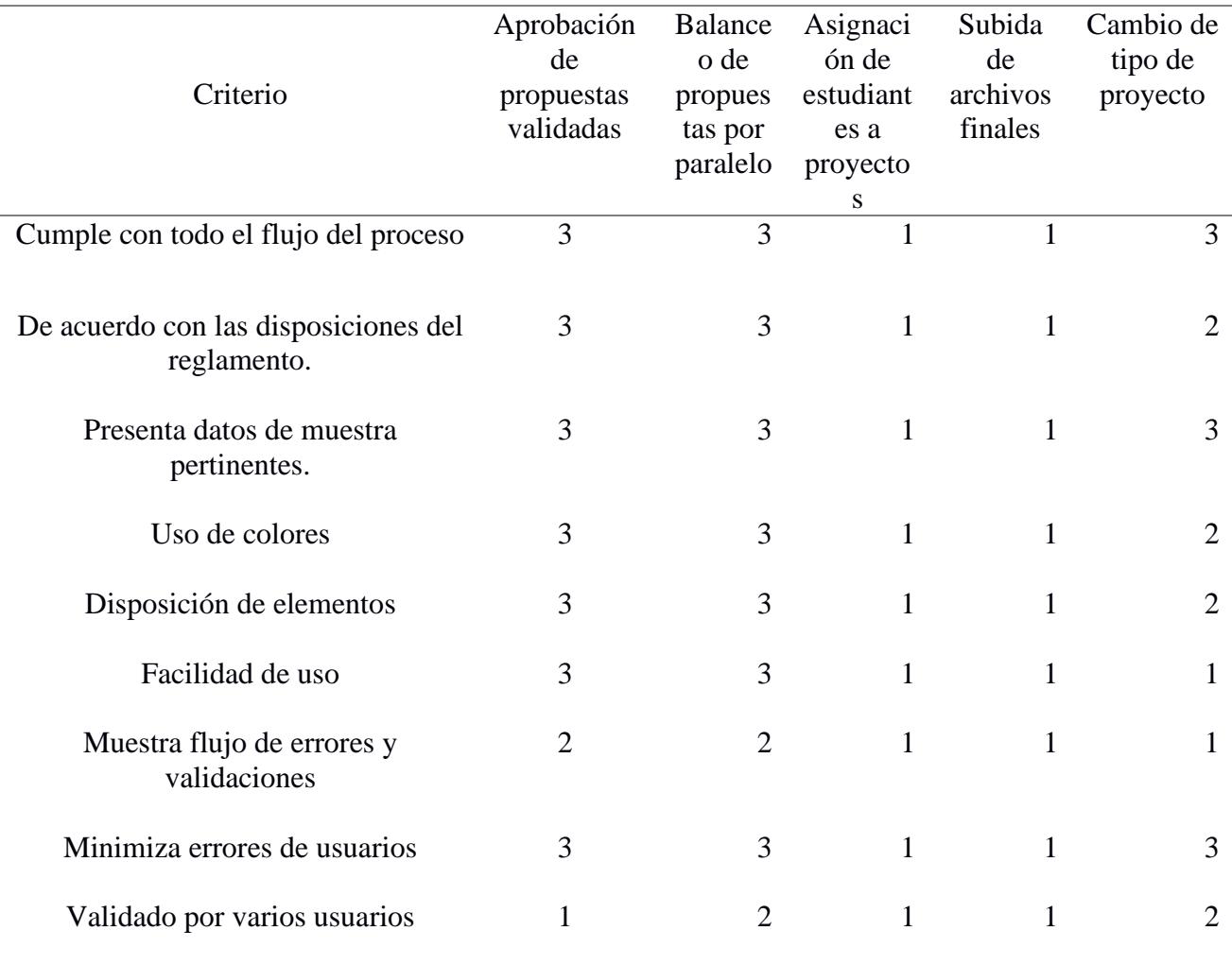

Evaluación de prototipos realizados utilizando una escala de 1 a 3

No se realizó prototipo de baja resolución y se pasó directamente al prototipado de alta resolución utilizando la herramienta Figma. Además, se trabajó de manera iterativa junto el cliente para definir el diseño y experiencia de usuario de las pantallas, por lo tanto, se fue corrigiendo el mismo prototipo. A continuación, algunas imágenes de pantallas prototipadas:

# <span id="page-33-0"></span>**Creación de propuesta de proyecto**

En las siguientes figuras se muestran los algunos prototipos creados en Figma diseñados antes de la definición de la línea gráfica nueva.

# <span id="page-33-1"></span>**Figura 1**

*Primer prototipo del ingreso de propuestas de proyecto y modal de confirmación*

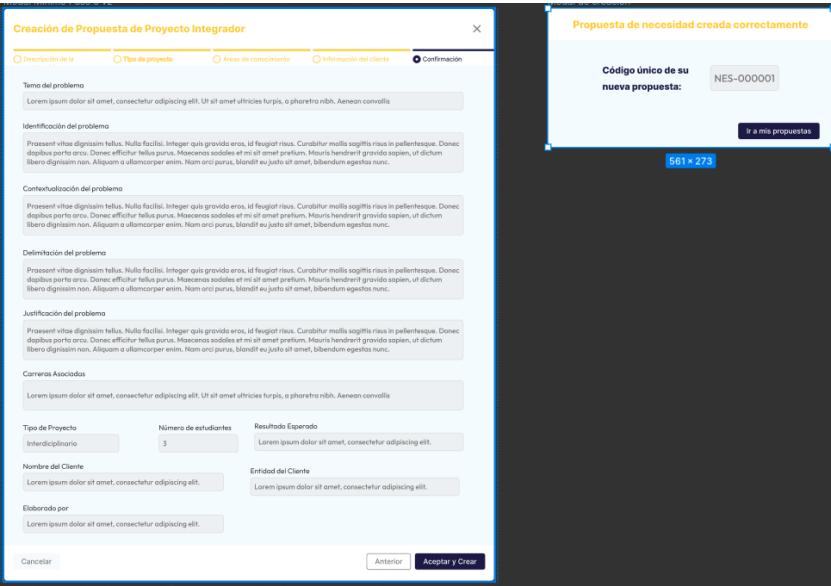

# <span id="page-33-2"></span>**Figura 2**

*Primer prototipo de la vista de propuestas para los clientes y coordinadores*

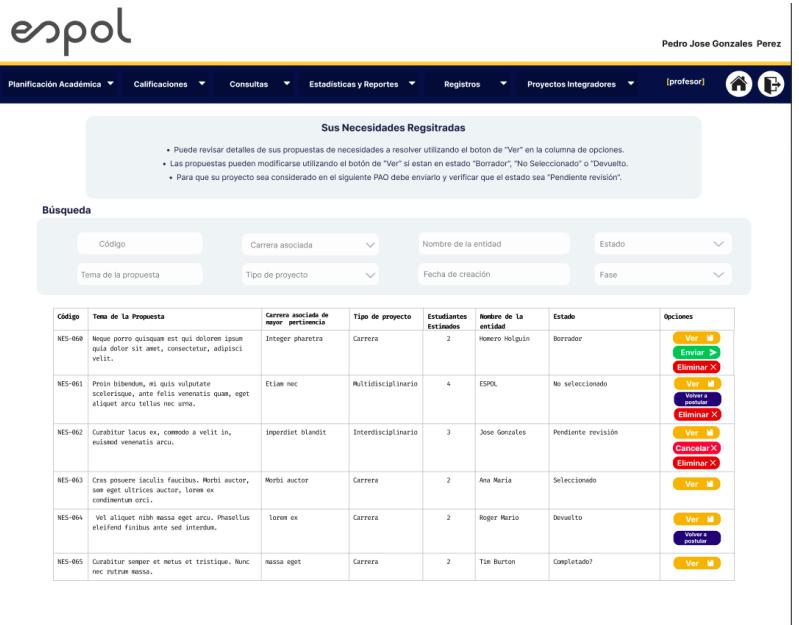

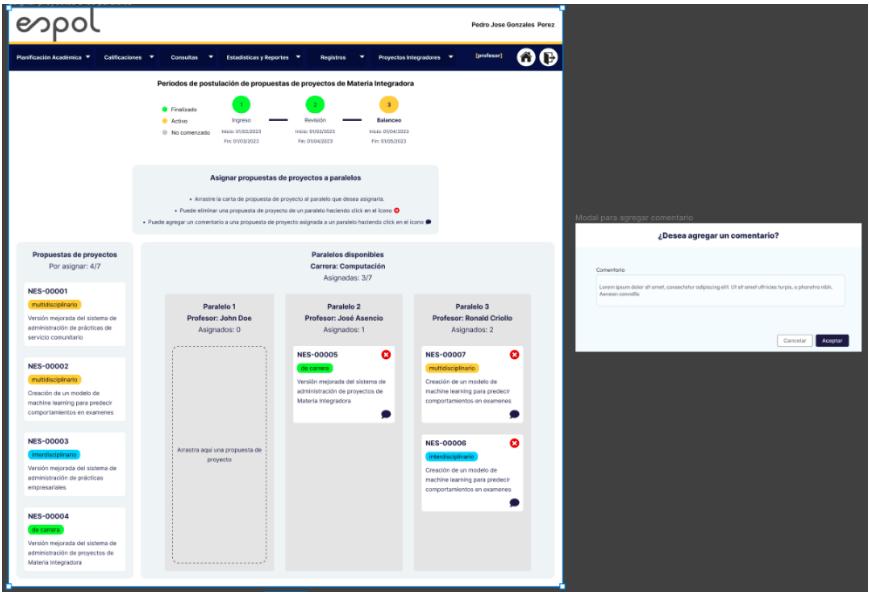

<span id="page-34-3"></span>*Primer prototipo del balanceo de proyectos a los paralelos*

### <span id="page-34-0"></span>*Evaluación*

En las sesiones semanales de revisión y discusión de avances, se recopilaron valiosos criterios del cliente sobre diversos aspectos del sistema:

#### <span id="page-34-1"></span>*Aspectos Positivos*

El cliente expresó satisfacción con la división por pasos en la vista de registro de propuestas de proyecto, apreciando la estructura ordenada que ofrece. También resaltó la utilidad de la información sobre los tipos de proyectos, que facilita la diferenciación. La vista para la asignación de paralelos fue elogiada por su intuición y limpieza.

# <span id="page-34-2"></span>*Áreas de Mejora*

El cliente identificó oportunidades de mejora en la interfaz de usuario al modificar una propuesta de proyecto y cambiar el tipo de proyecto, sugiriendo ajustes para lograr mayor consistencia en el diseño.

#### <span id="page-35-0"></span>*Puntos de Confusión*

El cliente expresó dudas con respecto a la retroalimentación proporcionada durante la revisión de propuestas de proyecto. Específicamente, la existencia de dos botones, uno para devolver con observación y otro para agregar comentarios, generó cierta confusión.

Estos valiosos comentarios del cliente sirvieron de guía para las siguientes fases del proyecto, permitiendo ajustes que optimizaron la experiencia de usuario y aseguran la plena satisfacción con la solución desarrollada.

# <span id="page-35-1"></span>**Diseño de la Solución**

#### <span id="page-35-2"></span>*Arquitectura*

A continuación, se muestra un diagrama de caso de uso para las consideraciones de las acciones que pueden tomar los roles relevantes para la implementación de este proyecto y futuras implementaciones. Los roles principales se identificaron a partir de las especificaciones operativos conversadas con el cliente y el personal de procesos.

### <span id="page-35-3"></span>**Figura 4**

#### *Diagrama de casos de uso*

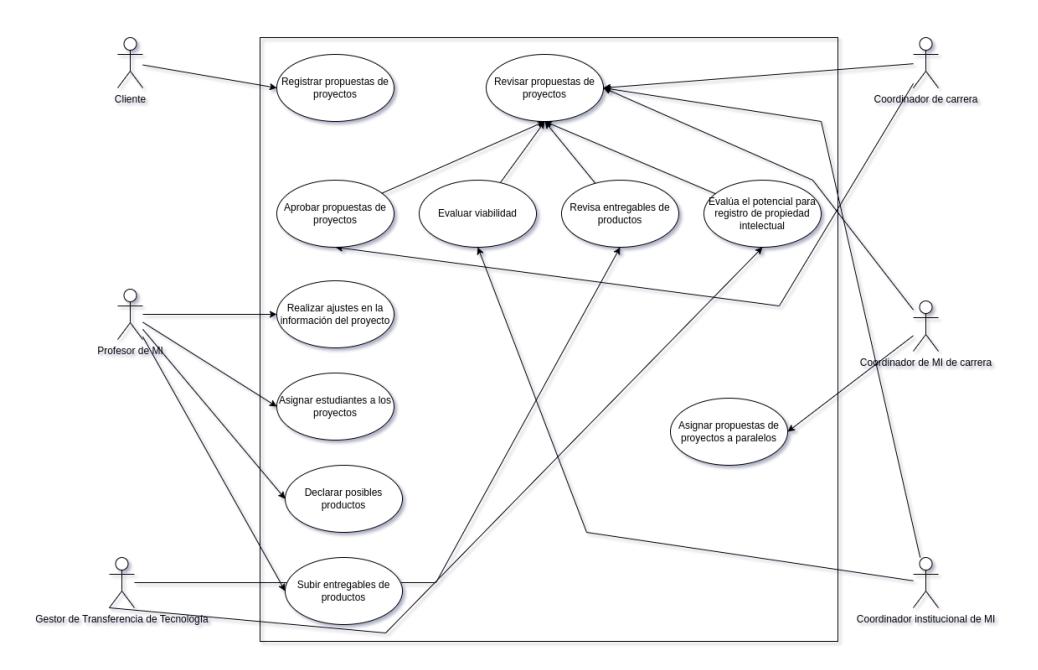

Se diseño un diagrama de clases para el proyecto que muestra una posible implementación utilizando Programación Orientada a Objetos con las diferentes entidades principales para el proyecto.

### <span id="page-36-0"></span>**Figura 5**

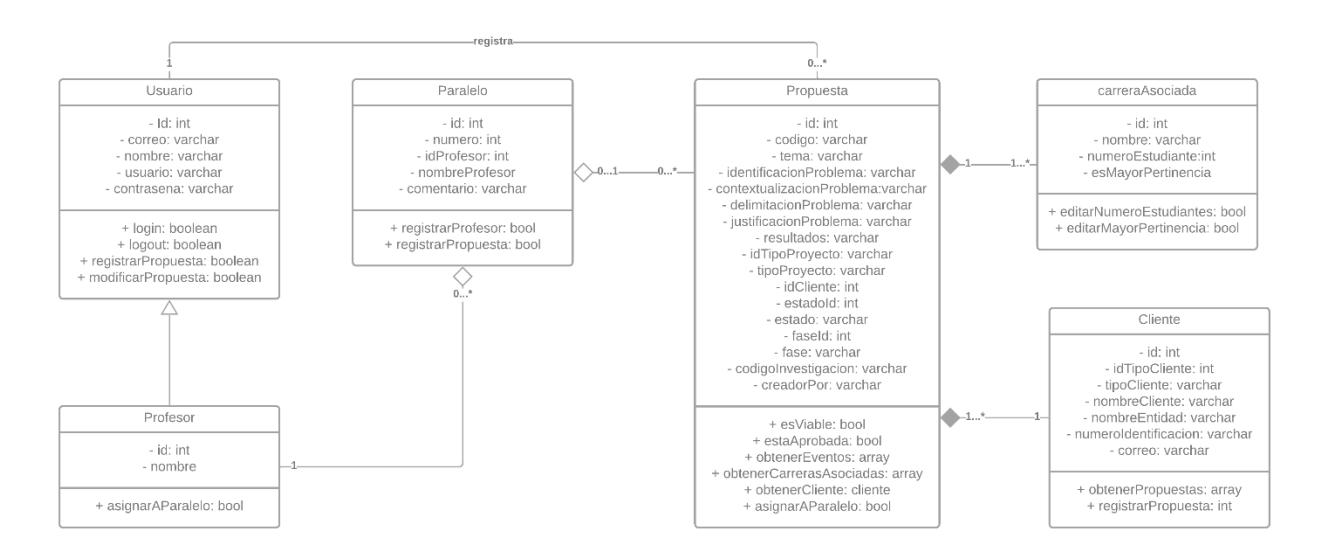

*Diagrama de clases*

El diagrama de secuencia a continuación detalla el proceso de un cliente cuando requiere crear una propuesta de proyecto. Se diseño a partir de los prototipados realizados para comprender el flujo de creación ya que es una de las acciones principales del proyecto.

# <span id="page-37-0"></span>*Diagrama de secuencia*

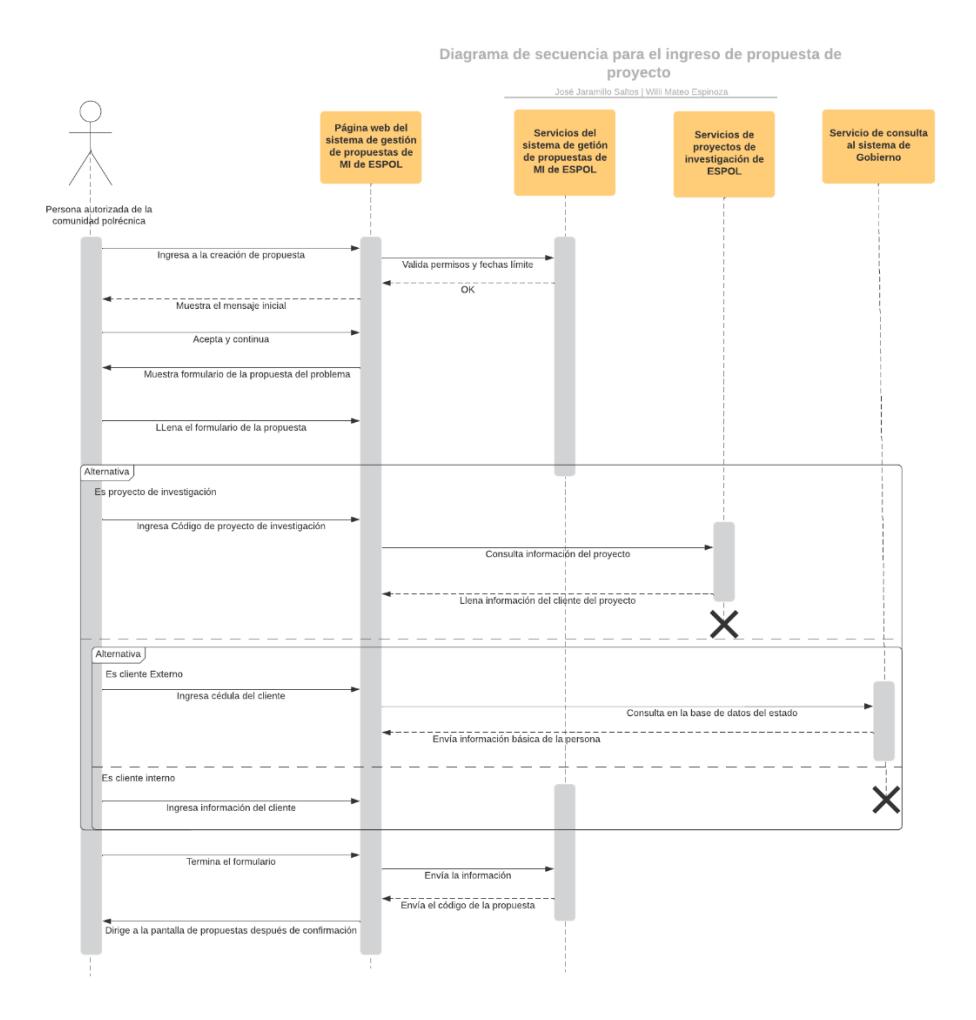

A continuación, se muestra el diagrama de base de datos propuesto donde se detallan las nuevas entidades con sus parámetros y las conexiones con las posibles tablas existentes. Este diseño no es el final implementado en la solución ya que la propuesta de base de datos fue evolucionando junto al equipo de GTSI que se encargó de la implementación.

<span id="page-38-0"></span>*Diseño de la Base de Datos*

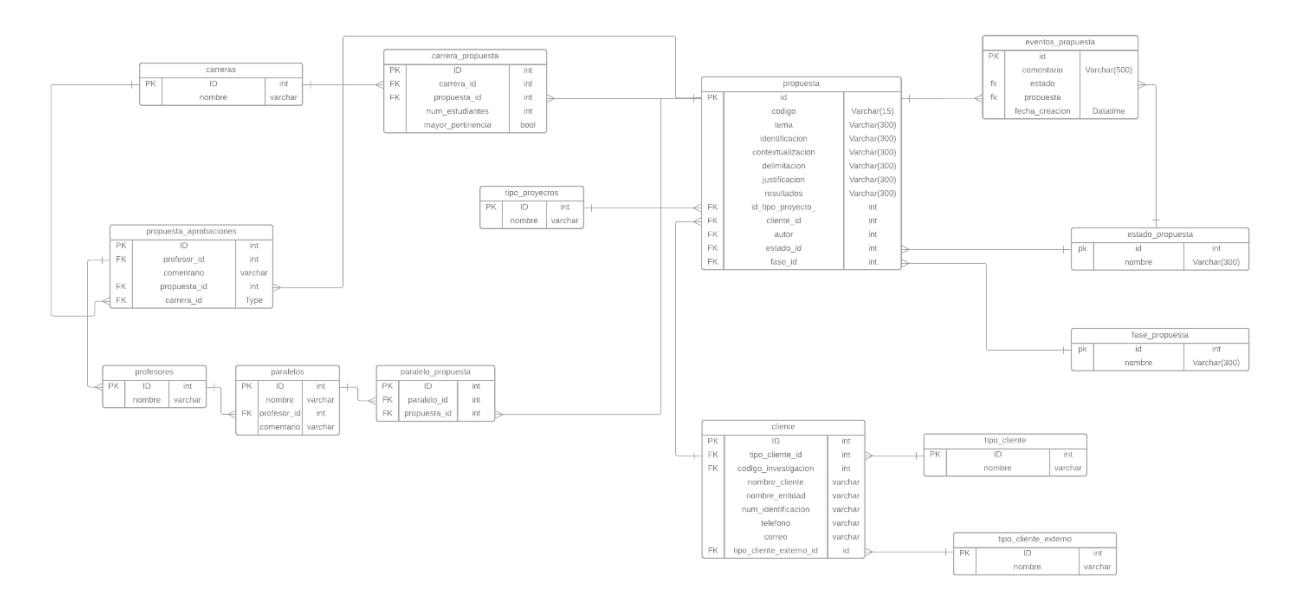

<span id="page-39-0"></span>**Capítulo 3**

#### **3. Resultados y análisis**

#### <span id="page-40-1"></span><span id="page-40-0"></span>**Plan de implementación**

Debido al alcance, la implementación de toda la versión mejorada del sistema de gestión de materia integradora no se realizó en la ejecución del proyecto. Sin embargo, se presentó el plan de implementación y plazos estimados al cliente y al personal del departamento de GTSI. Se procedió a listar y estimar las historias de usuario que se definieron y se prototipó junto al cliente para presentar una estimación de esfuerzo necesario para culminar con todas las funcionalidades pensadas. Debido a que era un proyecto interno de ESPOL, la implementación física del proyecto terminado se la definió junto al personal de GTSI que manejan los servidores para los sistemas académicos donde se va a alojar el nuevo módulo. A continuación, se muestra el diagrama de Gantt del proyecto:

#### <span id="page-40-3"></span>**Figura 8**

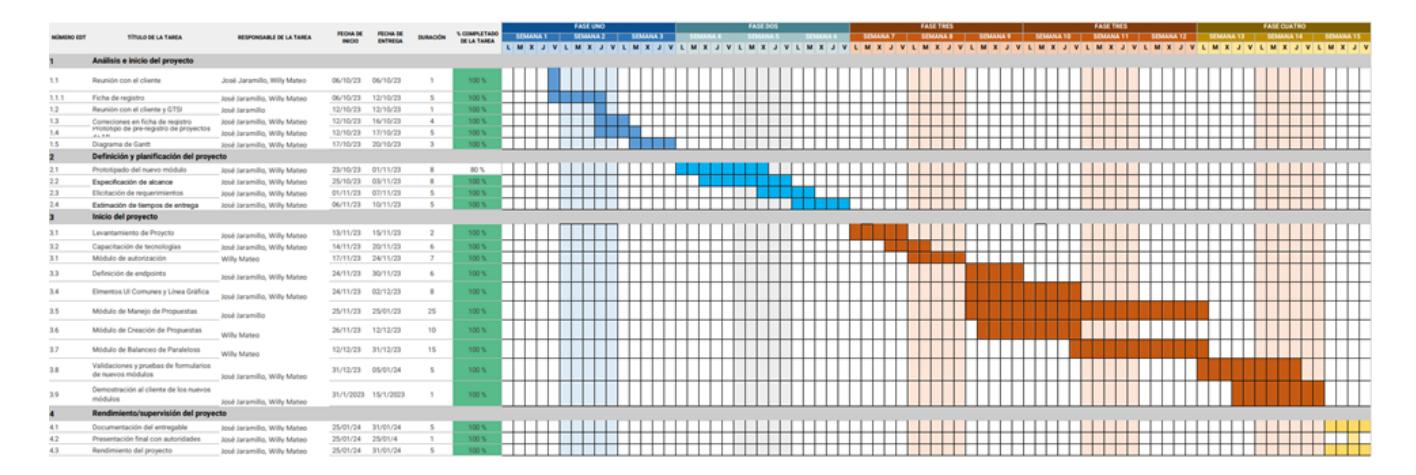

#### *Diagrama de Gantt del proyecto*

# <span id="page-40-2"></span>**Pruebas**

Las pruebas se planearon realizar en el período final del desarrollo del proyecto con el personal académico de la ESPOL pertinente. El personal escogido se basó en los roles pertinentes del sistema y de las secciones implementadas. El objetivo de las pruebas fue validar todo el flujo inicial de las propuestas de proyecto: creación de propuesta, cambios de estados, aprobación, y asignación de propuestas a los paralelos. Los resultados de las propuestas fueron comunicados con el cliente y el personal interesado en la continuación del proyecto para que se tomen en cuenta en futuras iteraciones.

#### <span id="page-41-0"></span>**Resultados**

Según el proceso operativo referenciado para la creación del proyecto, los resultados alcanzados fueron de hasta la mitad del nuevo proceso para el sistema, lo que abarca en su totalidad el manejo de las propuestas de proyecto y la asignación de proyectos a los paralelos. A continuación, se muestran unas capturas del sistema creado con la nueva línea gráfica de ESPOL.

En la figura 9 se muestra el primer paso de la creación de las propuestas de proyecto por cliente. Estas consideraciones iniciales se conversaron con el cliente y el personal de procesos para poder definir los acuerdos iniciales sobre el trato de la información y los futuros casos de propiedad intelectual que se puedan presentar durante el desarrollo del proyecto. Adicional, el propósito de este paso era dar la posibilidad de poder informar al proponente sobre los acuerdos de privacidad y uso de datos.

# <span id="page-41-1"></span>**Figura 9**

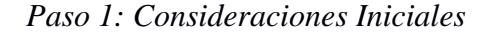

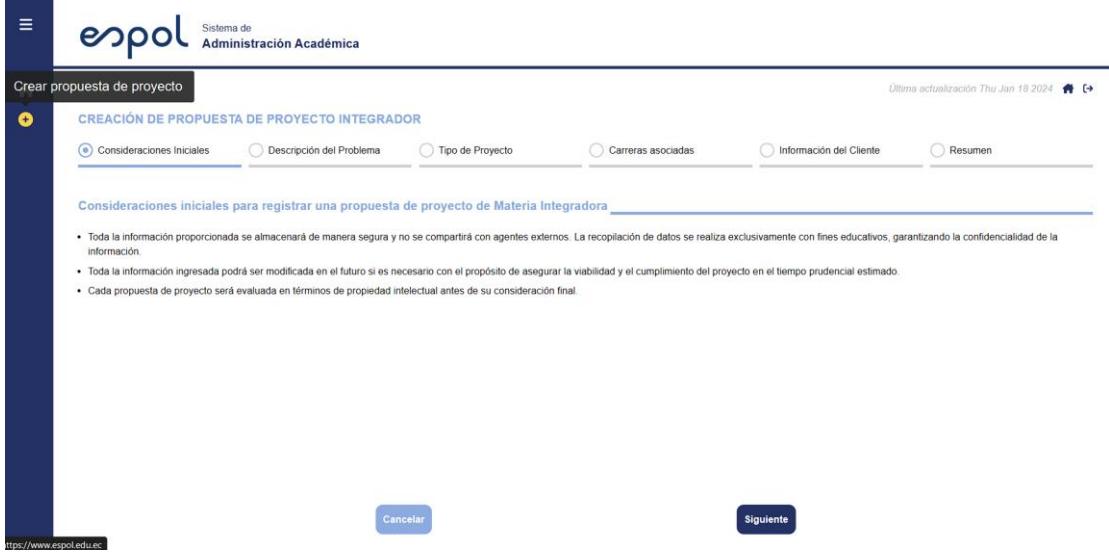

En la figura 10 se observa una sección del paso 2 de la creación de la propuesta de proyecto. Esta sección incluye varios cuadros de texto con preguntas referenciales para que el proponente pueda ingresar la información adecuada sobre el problema o necesidad que quiere registrar. La razón por la que se desglosó el tema de propuesta en diferentes secciones fue para incentivar a los proponentes a redactar una propuesta de necesidad completa y acorde a las necesidades de los coordinadores para poder evaluar de mejor manera la propuesta. Otra intención de este formato fue de alivianar el punto de dolor de los coordinadores donde existían casos que las propuestas de proyectos anteriormente incluían frases triviales o muy generales donde los coordinadores no podían juzgar la viabilidad de la propuesta. Se muestra el listado de las secciones de la creación de las propuestas con sus preguntas de referencia:

- Identificación del problema o propuesta: "¿Cuál es la necesidad primordial identificada? ¿Qué se quiere resolver? ¿Cuál es la idea a trabajar? Limítese al alcance de un semestre (aproximadamente 3 meses y medio)."
- Contextualización del problema:" ¿A quién le afecta el problema o necesidad? ¿Cuál es el lugar donde se presenta este problema o necesidad? ¿Cuáles son las entidades o partes interesadas?"
- Delimitación del problema: "¿Cuál es el alcance del problema? ¿Qué se espera abordar en la solución? ¿Existe alguna limitación que se tenga que tener en cuenta?"
- Justificación del problema: "¿Por qué es importante resolver el problema o necesidad? ¿Qué efectos positivos traería esta solución? ¿Cuál es la importancia de la resolución del problema? ¿Qué impacto generaría?"
- Resultados esperados: "Ejemplos: Una aplicación, un estudio, un diseño, prototipo, entre otros."

• Tema de la propuesta: "¿Cuál es el tema general para el problema o propuesta de proyecto?"

Se definió un límite de 300 palabras y un máximo de 20 palabras para el tema de la propuesta.

# <span id="page-43-0"></span>**Figura 10**

Paso 2: Descripción del Problema

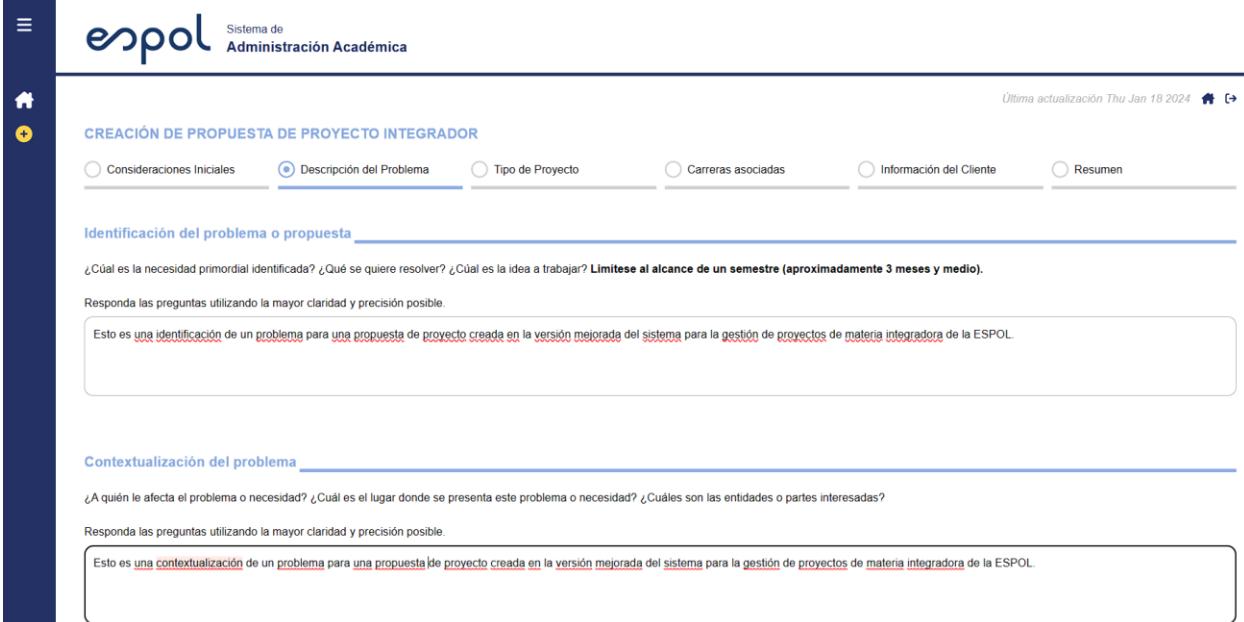

En la figura 11 se observa el paso 3 de la creación de la propuesta. En esta sección se requiere que el proponente elija que tipo de propuesta de proyecto quiere crear. Se muestran las tres opciones donde se le puede dar clic a cada una para continuar. Adicional se informa al proponente sobre la distinción entre los tipos de proyectos que se definieron al momento de realizar este proyecto. Después de esta selección el proponente deberá elegir las carreras asociada con la propuesta y la cantidad de estudiantes que necesita por carrera. Dependiendo del tipo de proyecto se consideró la opción de elegir la cantidad de estudiantes y carreras.

#### <span id="page-44-0"></span>*Paso 3: Tipo de Proyecto*

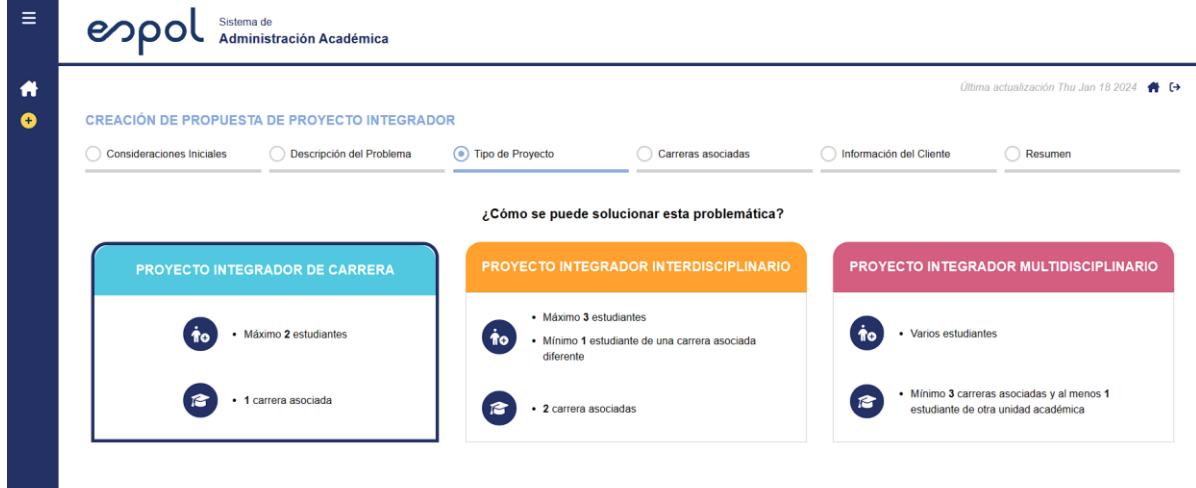

La figura 12 muestra el paso 5 de la creación de la propuesta de proyecto donde se ingresa la información del cliente. El cliente se define como la persona que requiere de la solución del problema o necesidad. Se creó la opción para que el proponente pueda buscar el cliente utilizando la identificación para poder rellenar la información del cliente de una manera más rápida. En caso de que no se encuentre, puede registrarlo normalmente. Se incluyó la diferenciación de clientes externos e internos como se tiene en el actual sistema académico con la opción de ingresar el centro de estudio o unidad académica si es cliente interno. La opción de ingresar el celular del cliente se dejó como opcional por los temas de protección de datos ya que el proponente en muchos casos no será la persona que figure como cliente de la propuesta.

<span id="page-45-0"></span>*Paso 5: Información del Cliente*

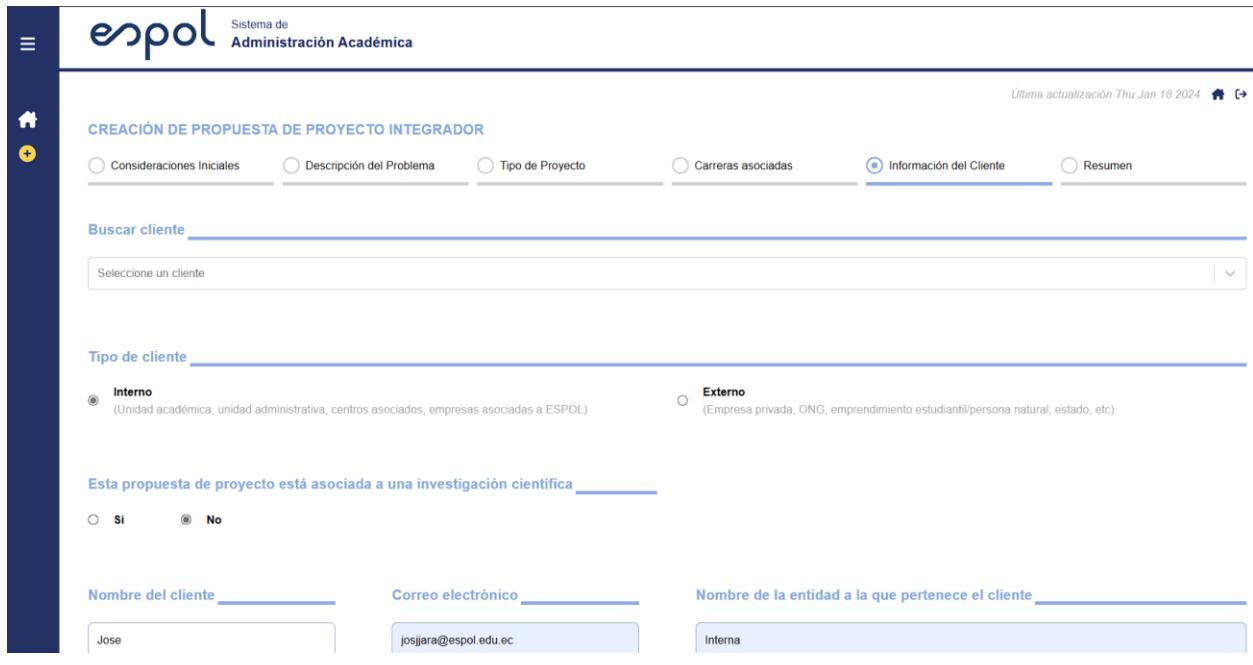

En la figura 13 se muestra un ejemplo de la disposición general para las pantallas del nuevo módulo que contengan consideraciones o instrucciones iniciales y alguna restricción de tiempo por períodos para ciertas acciones que se muestran en forma de pasos. Este esquema es el base para las pantallas de acciones de los coordinadores y de los clientes para que puedan gestionar los proyectos estando al tanto de los límites definidos. Los períodos de las fechas y rangos nuevos fueron incluidos dentro de la petición de las fechas que se obtiene utilizando el período académico.

Adicional se muestran los filtros generales que se crearon para que los clientes o coordinadores puedan utilizarlos a la hora de consultar las propuestas. La diferencia fue que se incluyó un filtro de cliente para los coordinadores ya que los clientes solo pueden buscar entre sus propias propuestas por lo que no sería relevante ese filtro.

#### <span id="page-46-0"></span>*Consideraciones y Filtros*

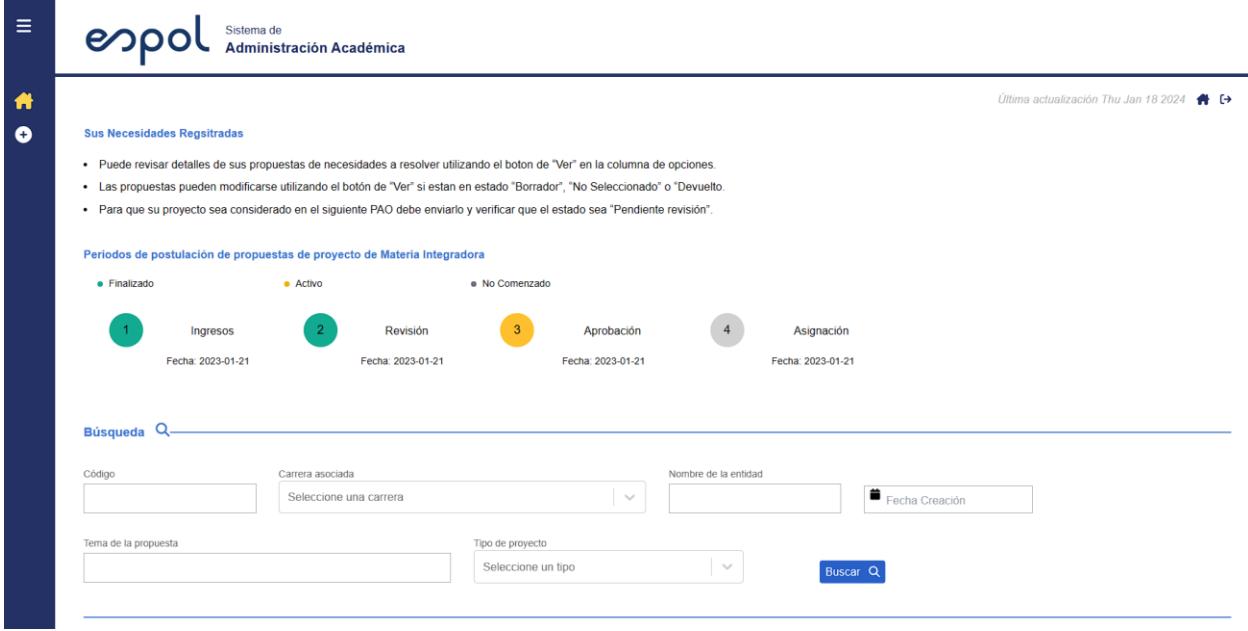

En la figura 14 se muestra un ejemplo de la implementación de la tabla de propuestas de proyecto para el proyecto. La tabla que se muestra es la del cliente donde se puede observar la información relevante que es el código, la carrera asociada de mayor pertinencia, tipo de propuesta, estado, nombre y las acciones que puede realizar en ese momento. Las acciones que puede realizar la persona están ligada al estado de la propuesta, el rol que ocupa. Se alcanzó a realizar la validación inicial del período académico, pero por temas de facilidad de desarrollo y pruebas se dejó abierto para que se puedan cambiar de estado si restricción de tiempo. Además, se consideró los comentarios sobre la línea gráfica donde se añade otro elemento de paginación al final de la tabla cuando los elementos a mostrar son mayores o iguales a 15 elementos, con el objetivo de tener los controles disponibles si es que el usuario está en el final de la tabla. La paginación se implementó una vez se tiene toda la información de las propuestas, pero se dejó disponibilidad para realizar peticiones por páginas a los servidores si se necesita en un futuro.

<span id="page-47-0"></span>*Ejemplo de tabla para propuestas*

| $\gg$<br>$\rightarrow$<br>3<br>$\overline{1}$<br>$\overline{2}$<br>Elementos: 5<br>4<br>$\searrow$ |                                                                                             |                                          |                    |                                 |                      |              |                                                 |
|----------------------------------------------------------------------------------------------------|---------------------------------------------------------------------------------------------|------------------------------------------|--------------------|---------------------------------|----------------------|--------------|-------------------------------------------------|
| Código                                                                                             | Tema de la propuesta                                                                        | Carrera asociada<br>de mayor pertinencia | Tipo de proyecto   | <b>Estudiantes</b><br>estimados | Nombre de la entidad | Estado       | <b>Acciones</b>                                 |
| PROP-<br>00043                                                                                     | Test Cambio de tema de propuesta                                                            | Matemática                               | De Carrera         | $\overline{2}$                  | Jose Jaramillo       | Eliminado    | $\circledcirc$<br>Ver                           |
| PROP-<br>00044                                                                                     | Test numero 2 de la creacion de propuestas para proyectos<br>integrador, multidisciplinario | Estadística                              | Multidisciplinario | 5                               | Jose Jaramillo       | Seleccionado | $\circledcirc$<br>Ver                           |
| PROP-<br>00044                                                                                     | Test numero 2 de la creacion de propuestas para proyectos<br>integrador, multidisciplinario | Estadística                              | Multidisciplinario | 5                               | Jose Jaramillo       | Seleccionado | $\circledcirc$<br>Ver                           |
| PROP-<br>00044                                                                                     | Test numero 2 de la creacion de propuestas para proyectos<br>integrador, multidisciplinario | Estadística                              | Multidisciplinario | 5                               | Jose Jaramillo       | Seleccionado | $\circledcirc$<br>Ver                           |
| PROP-<br>00065                                                                                     | Test Jose Jaramillo                                                                         | Estadística                              | De Carrera         | $\overline{2}$                  | Jose Jaramillo       | Borrador     | 侕<br>$\circledcirc$<br>⋗<br>Ver Enviar Eliminar |

En la figura 15 se puede observar la pantalla de los detalles de una propuesta de ejemplo. Esta pantalla es la que se implementó como base para todos los módulos que necesiten mostrar la información de las propuestas. Esta pantalla se muestra cada vez que el cliente o coordinador le da clic al botón de "ver" de la tabla de las propuestas y se optó por ocultar la tabla y no implementarla en forma de modal para mejorar la experiencia de usuario ya que muchas acciones se implementaron con uso de modales adicionales. Se puede observar las acciones disponibles la parte superior que van a variar así mismo por el estado de la propuesta y el rol de la persona. La mayoría de la información resumida no podrá ser editada por el cliente en muchos de los estados de la propuesta, pero se dio opción para que pueda modificar lo ingresado en la creación de la propuesta por si se detecta un error. Así mismo se definió en que instancias y que campos podrá un coordinador de carrera o de materia integradora, modificar campos adicionales y el tipo de propuesta a la que se está refiriendo. Las acciones mostradas en los detalles también son accesibles para el usuario desde la tabla general de las propuestas ya que comparten el modal que realiza la confirmación final de cambio de estado.

<span id="page-48-0"></span>*Ejemplo de detalle de propuesta*

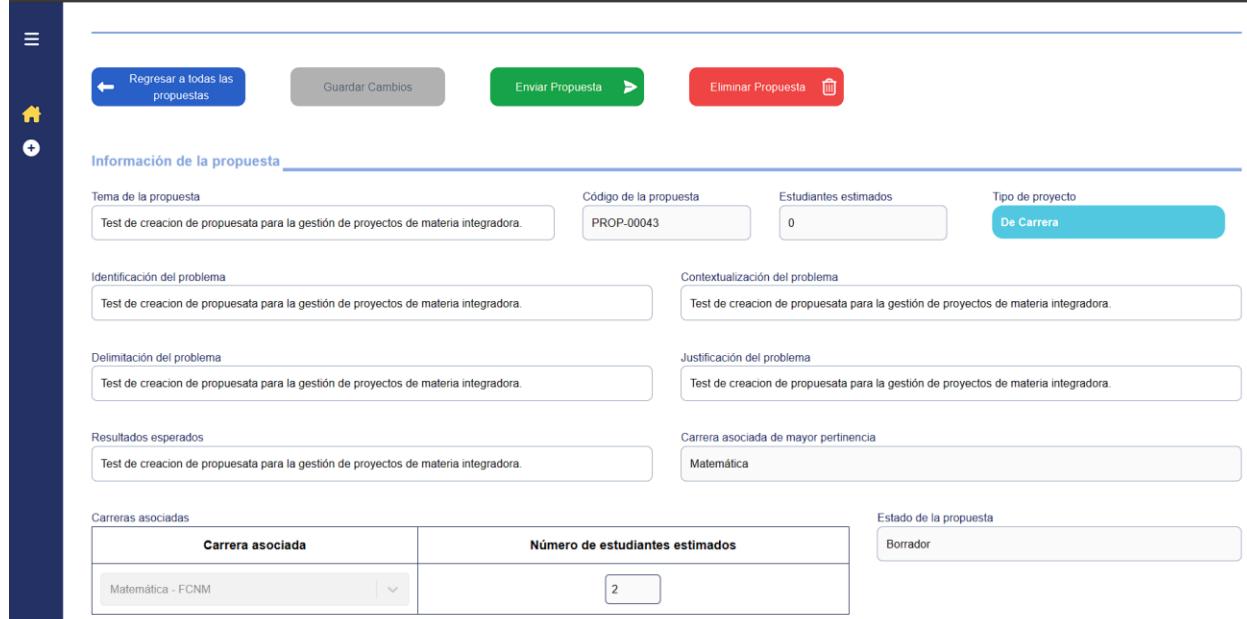

En la figura 16 se muestra un ejemplo de un modal de cambio de estado. Se muestra el modal de eliminación de la propuesta de parte del cliente. Los modales creados para los cambios de estado se crearon en conjunto a las instrucciones y consideraciones para tener en cuenta antes de realizar la confirmación. Adicional, para este caso de eliminación se implementó por seguridad una doble confirmación a manera del ingreso del código para evitar errores del parte del usuario. Los modales de cambio de estado confirman el estado actual de la propuesta con la base de datos para verificar que la propuesta no haya cambiado de estado en el tiempo desde que se realizó la petición inicial para garantizar la integridad del flujo de los estados definidos en este proyecto.

<span id="page-49-0"></span>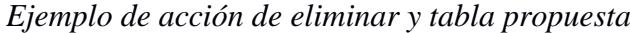

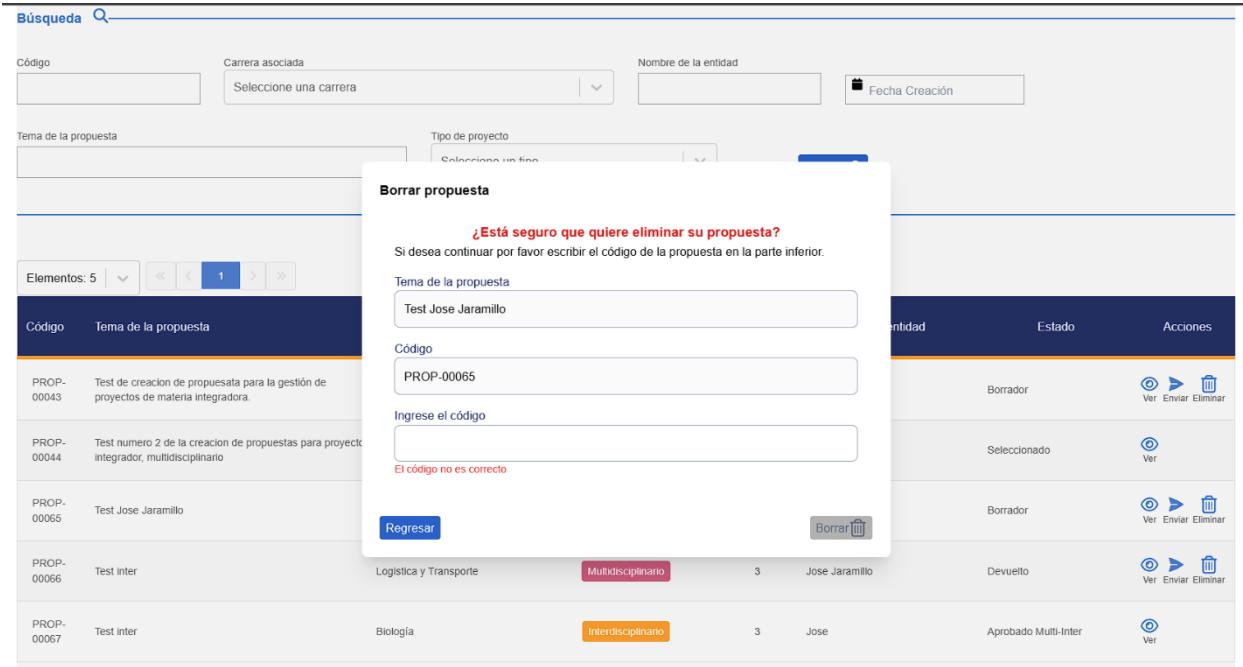

En la figura 17 se muestra la vista de un coordinador de carrera. La principal diferencia fue la implementación de la priorización de manejo de propuestas mediante bloqueos. Estos bloqueos no dejan seguir con la revisión de las propuestas si es que no se han procesado las propuestas pendientes del tipo de prioridad más alta. La secuencia de prioridad que se definió se muestra en la consideraciones adicionales y fueron: Multidisciplinarios, interdisciplinarios y de carrera en ese orden. Esto con la finalidad de promover y priorizar los tipos de proyecto de varias carreras.

### <span id="page-50-0"></span>*Ejemplo de vista de coordinador de carrera*

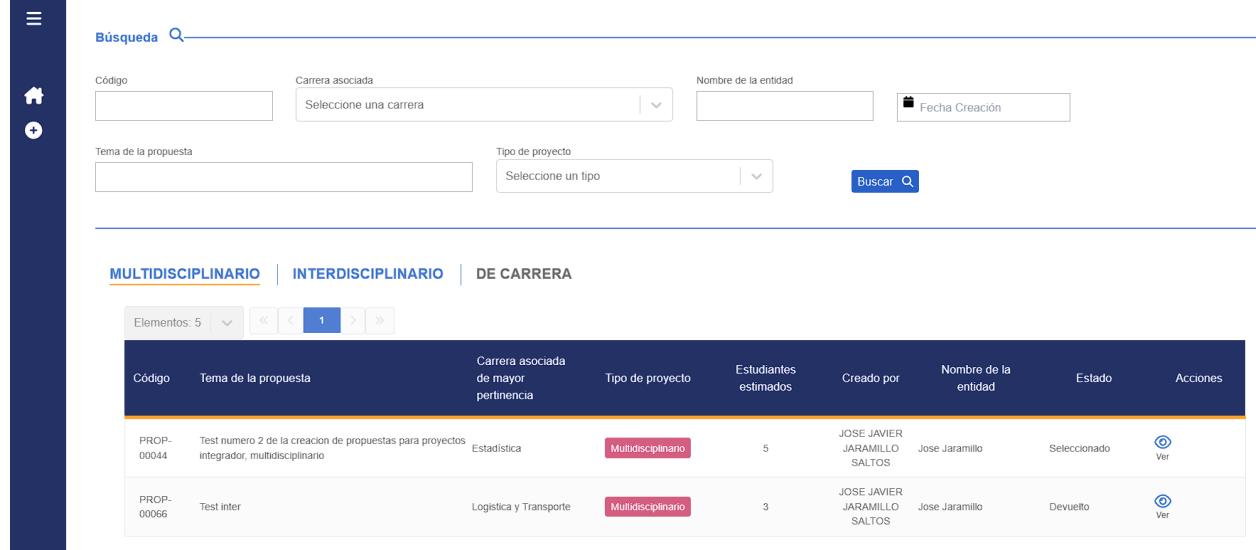

En la figura 18 se muestra la pantalla del balanceo de proyectos a paralelos para el siguiente PAO. Se diseñó esta pantalla para que los coordinadores (o profesor) de materia integradora puedan arrastrar las propuestas de proyectos a los paralelos asignados para la materia en ese semestre. En la parte inferior se muestran los paralelos para esa materia integradora en forma de columnas donde se podrán arrastrar los proyectos mostrados en la figura. En este caso también se incluyó la priorización a manera de bloqueos. Con esto, las propuestas seleccionadas pueden ser asignadas a un paralelo, eliminarlas, y añadir algún comentario en su asignación. Los comentarios en esta sección y alguna anterior fueron incorporados por conversaciones con usuarios sobre la utilidad que podrán aportar a la hora de gestionar proyectos que ya se han acordado previamente con los estudiantes y proponentes.

*Pantalla de balanceo de propuestas*

<span id="page-51-1"></span>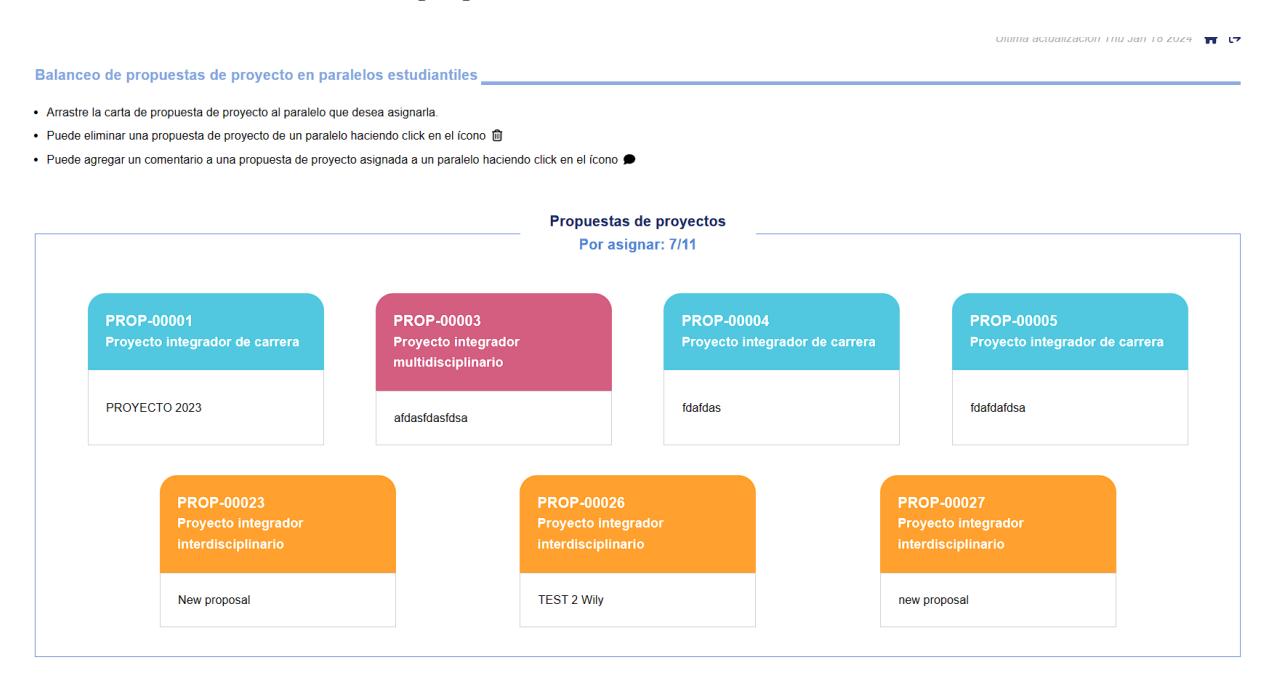

Se validó con el cliente sobre la implementación realizada y se recibió una aprobación sobre la implementación y el prototipado de futuras funcionalidades.

#### <span id="page-51-0"></span>**Análisis de Costos**

El nuevo sistema se desarrolló con las tecnologías utilizadas en otros sistemas de la ESPOL por lo que no se requiere pagar por licenciamiento de software adicional. Esto incluye el motor de base de datos, el backend en .NET y el frontend en React. El servicio de autorización fue el mismo que utilizan todas las aplicaciones de ESPOL por lo que no incurre en nuevos gastos, y el plan de alojamiento una vez puesto en producción será en los servidores de ESPOL que quedaron a decisión de GTSI. Adicionalmente, se concluyó que las nuevas peticiones que recibirán los servidores a causa del uso del nuevo sistema no van a ser significativas por lo que no se reflejará en costo o estrés en la arquitectura actual.

<span id="page-52-0"></span>**Capítulo 4**

### **4.1 Conclusiones y recomendaciones**

### <span id="page-53-1"></span><span id="page-53-0"></span>*4.1.1 Conclusiones*

- El proyecto aporta a la centralización y estandarización de la información relacionada con los proyectos de MI.
- Se simplificó significativamente la carga de los responsables académicos al delegar el registro y monitoreo de propuestas de proyectos a los clientes interesados.
- La plataforma facilita el proceso de revisión y aprobación de propuestas de proyectos, permitiendo un flujo más eficiente en la toma de decisiones entre las partes interesadas.
- Se automatizó la tarea manual y tediosa de balancear propuestas de proyectos en cursos estudiantiles, mejorando significativamente la eficiencia y equidad en este proceso.

# <span id="page-53-2"></span>*4.1.2 Recomendaciones*

- Implementar un calendario de periodos de actividades que permita validar y controlar las acciones realizadas en el sistema, mejorando la planificación y eficiencia del proceso.
- Incorporar un sistema de notificaciones para informar sobre acciones importantes en el sistema, tales como nuevas propuestas de proyectos, actualizaciones en la información, cambios de estados y aproximación de fechas de cierre. Esto contribuirá a mantener a los usuarios informados de manera oportuna.
- Crear un flujo de onboarding para brindar tours y tutoriales a los nuevos usuarios o ante la incorporación de nuevas características al sistema. Esta iniciativa facilitará la adaptación y comprensión del sistema.
- Continuar el análisis del flujo de los proyectos de MI en colaboración con los actores principales, con el objetivo de identificar y desarrollar los módulos faltantes, garantizando la completitud y eficacia del sistema.
- Sugerimos mantener sesiones de trabajo conjuntas con ingenieros del GTSI para continuar el desarrollo de los servicios del sistema.
- Establecer protocolos de seguridad robustos para proteger la información confidencial de los clientes y proyectos, garantizando la integridad y privacidad de los datos.

# **Referencias**

<span id="page-55-0"></span>[1] ESPOL. (2023). Historia de la ESPOL [Online]. Disponible en: [Historia | Escuela](https://www.espol.edu.ec/es/la-espol/historia#:~:text=La%20Escuela%20Superior%20Polit%C3%A9cnica%20del,29%20de%20octubre%20de%201958.)  [Superior Politécnica del Litoral \(espol.edu.ec\)](https://www.espol.edu.ec/es/la-espol/historia#:~:text=La%20Escuela%20Superior%20Polit%C3%A9cnica%20del,29%20de%20octubre%20de%201958.)

El proceso operativo de ESPOL fue la base para la creación de este proyecto. Al momento de realizar el trabajo no se encuentra disponible públicamente.